## **An Introduction to the Cycle 5 ALMA Observing Tool**

**How to turn that great idea into an ALMA proposal...**

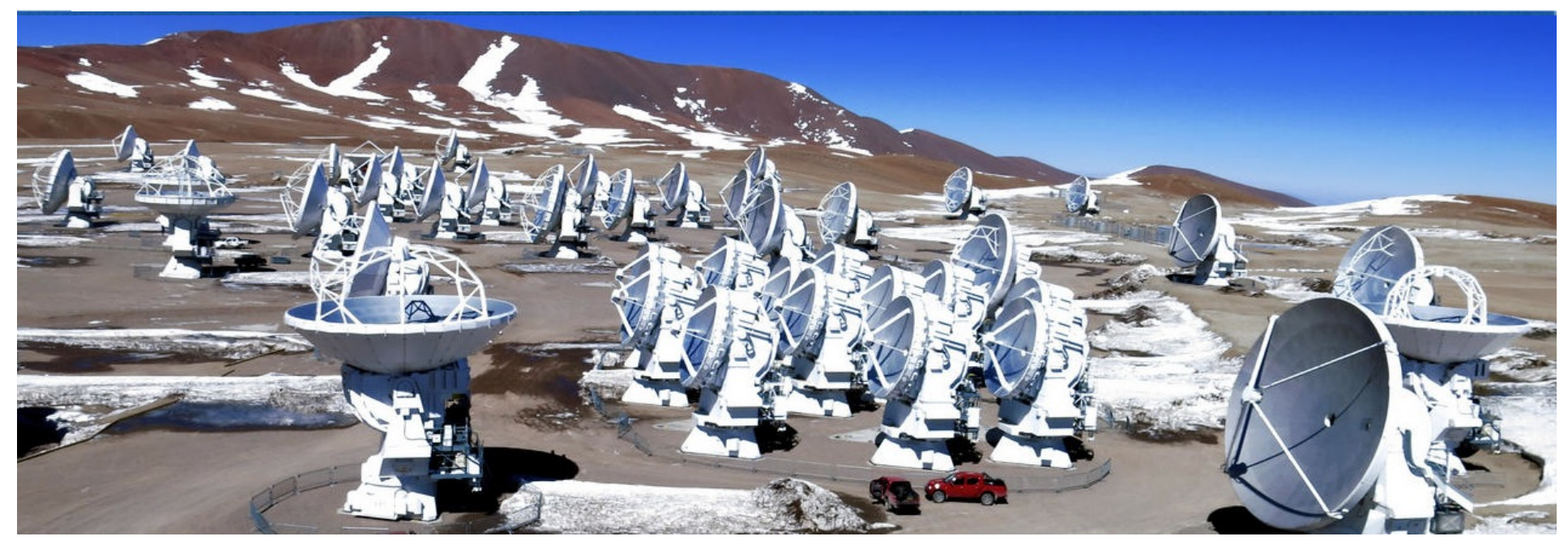

### [Your Name as Presenter here]

Author: Harvey Liszt

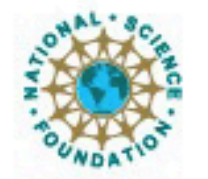

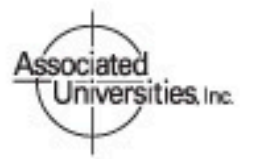

Atacama Large Millimeter/submillimeter Array Expanded Very Large Array Very Long Baseline Array

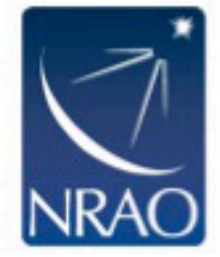

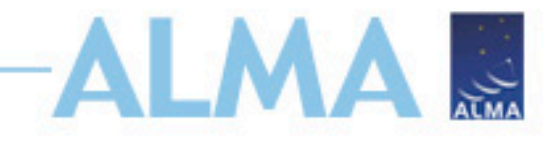

## **ALMA Cycle 5 Planning**

- ALMA Cycle 4 will provide 4000 hours of 12-m array science observations. The remaining time on ALMA will be reserved for engineering, computing and scientific testing to extend and optimize ALMA capabilities.
- Dates to remember:
	- 21 March 2017 Call for Proposals
	- **20 April 2017 Proposal deadline**
	- August 2017 Review results sent to PIs
	- October 2017 Start of ALMA Cycle 5 observations
	- September 2018 End of Cycle 5 observations

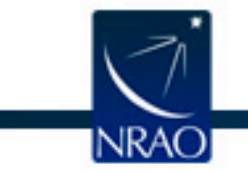

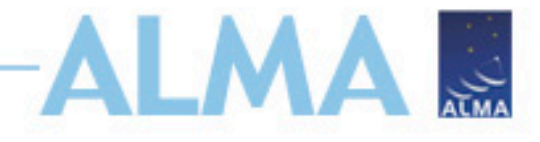

## **Cycle 5 Capabilities**

- **Antennas:** At least 43 antennas in the 12-m Array, ten 7-m antennas (for short baselines) and three 12-m antennas (for single dish maps)
- **Receiver bands:** 3, 4, 5, 6, 7, 8, 9, & 10 (wavelengths of about 3.1, 2.1, 1.5, 1.3, 0.87, 0.74, 0.44, and 0.35 mm, respectively)
- **Baselines:** Maximum baselines up to 3.7 km for Bands 8, 9, and 10; up to 6.8 km for Band 7; and  $>$  15 km for Bands 3, 4, 5 & 6.
- Spectral line, continuum, and mosaic observations
- Single pointing, on axis, full (linear) polarization capabilities for continuum and full spectral resolution observations in Band 3, 4, 5, 6 and 7 on the 12-m array

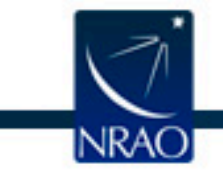

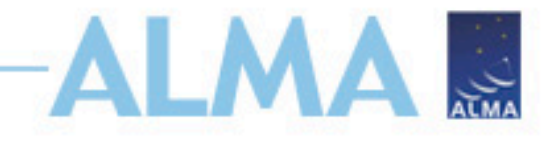

## **Cycle 5 Capabilities**

Cycle 5 observing modes will be classified as standard or nonstandard, and up to 20% of the observing time will be allocated to proposals requesting **non-standard modes**, which include:

- Bands 8, 9 & 10 observations
- Band 7 observations with maximum baselines > 5 km
- All full polarization observations
- **Spectral Scans**
- Bandwidth switching projects (less than 1GHz aggregate bandwidth over all spectral windows)
- Solar Observations
- VLBI observations
- Non-standard calibrations (user-defined calibrations selected in the OT)

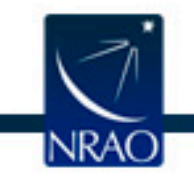

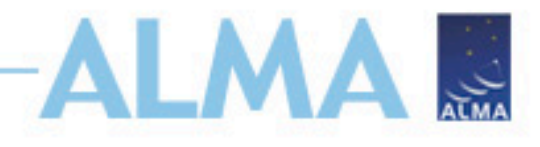

## **New Capabilities to Note:**

In Cycle 5, the following opportunities will be available to Proposers for the first time.

- 90 Degree Walsh switching at Bands 9 & 10 for both the 12m and the ACA
- Large Programs
	- defined as more than 50 hours of observations with either the 12-m Array or the ACA in stand-alone mode.
- VLBI full polarization continuum observations at selected frequencies in Bands 3, 6, and 7
	- Proposals will be accepted for Very Long Baseline Interferometry (VLBI) observations with ALMA in concert with an existing VLBI network: the Global mm-VLBI Array (GMVA) at 3 mm and a new NRAO/Event Horizon Telescope Consortium (EHTC) network at 1.3 mm. In addition to submitting an ALMA proposal, VLBI programs must also submit a proposal to the appropriate VLBI network according to their deadlines.
- Solar observations (Interferometry + Total Power continuum) at selected frequencies in Bands 3 and 6.

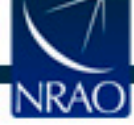

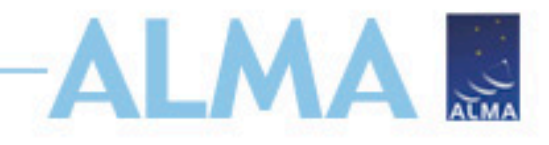

### **Proposal Checklist**

- Read relevant documentation (CfP Guide, Primer, etc.)
- Create an ALMA account by registering at the Science Portal (almascience.org)
- Download the Observing Tool (OT) & related guides
- Prepare the Science Case
	- New capabilities for Cycle 5!
- Prepare Science Goals (sources, frequency & correlator setup, integration times) within the OT
- Make use of the Helpdesk & the Knowledgebase

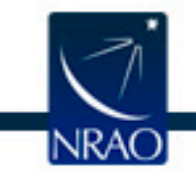

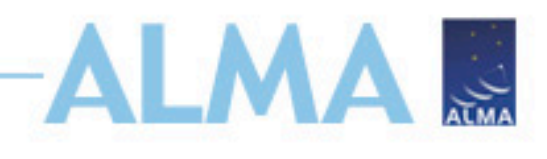

## **Cycle 5 Documentation & Timeline**

- Call for Proposals
- ALMA Primer
- OT Guide
- ALMA Tech Handbook
- Helpdesk Knowledgebase
- Timeline for Cycle 5
	- Mar. 21 Call for Proposals
	- Apr. 20 Proposal Deadline
	- August Review Complete
	- October Start of Cycle 5
	- Duration 11 months/year

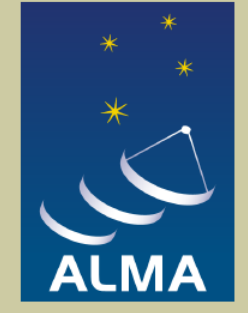

### **Observing with ALMA A Primer for Early Science**

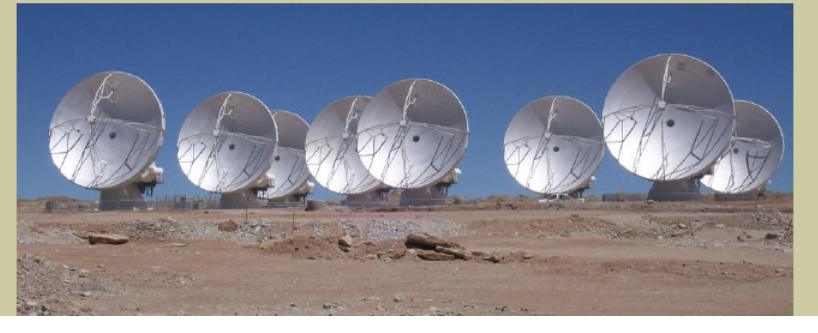

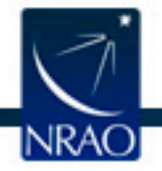

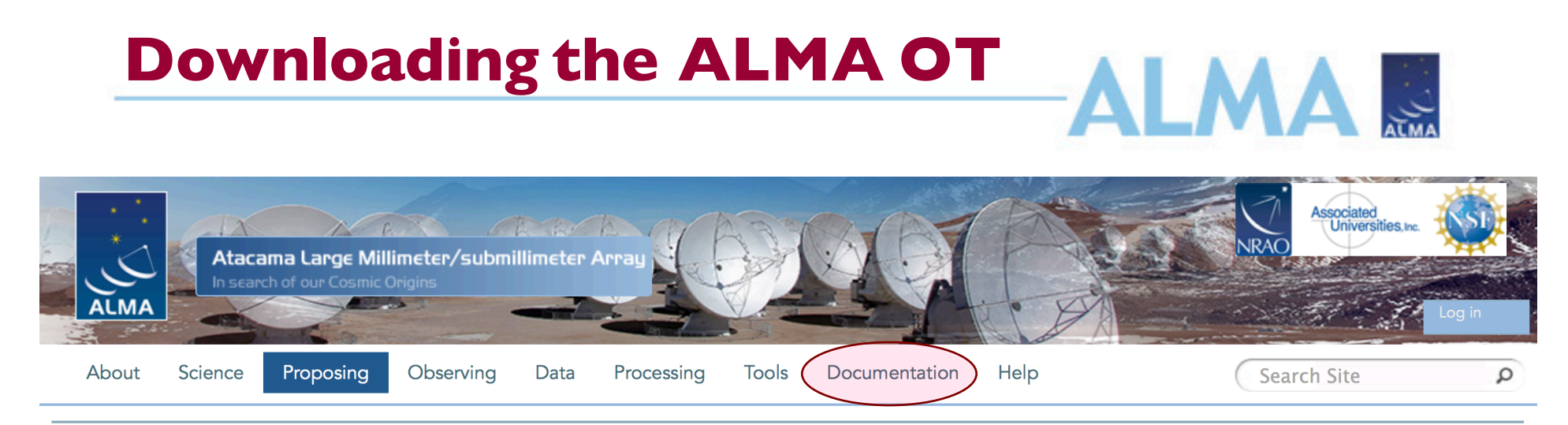

#### **Observing Tool**

The ALMA Observing Tool (OT) is a Java application used for the preparation and submission of ALMA Phase 1 (observing proposal) and Phase 2 (telescope runfiles for accepted proposals) materials. It is also used for preparing and submitting Director's Discretionary Time (DDT) proposals. The current Cycle 4 release of the OT is configured for the present capabilities of ALMA as described in the Cycle 4 Call For Proposals. Note that in order to submit proposals you will have to register with the ALMA Science Portal beforehand.

Note that preparation of Cycle 3 Phase 1 and DDT proposals needs to be done using the Cycle 3 version of the Observing Tool. This version of the OT can be found in the DDT page, or the Phase 2 menu.

#### **Download & Installation**

The OT will run on most common operating systems, as long as you have Java 8 installed (see the troubleshooting page if you are experiencing Java problems). The ALMA OT is available in two flavours: Web Start and tarball.

The Web Start application is the recommended way of using the OT. It has the advantage that the OT is automatically downloaded and installed on your computer and it will also automatically detect and install updates. There are some issues with Web Start, particularly that it does not work with the Open JDK versions of Java such as the "Iced Tea" flavour common on many modern Linux installations. The Sun/Oracle variant of Java should therefore be installed instead. If this is not possible, then the tarball installation of the OT is available.

The tarball version must be installed manually and will not automatically update itself, however there should be no installation issues. For Linux users, we also provide a download complete with a recommended version of the Java Runtime Environment. Please use this if you have any problems running the OT tarball install with your default Java.

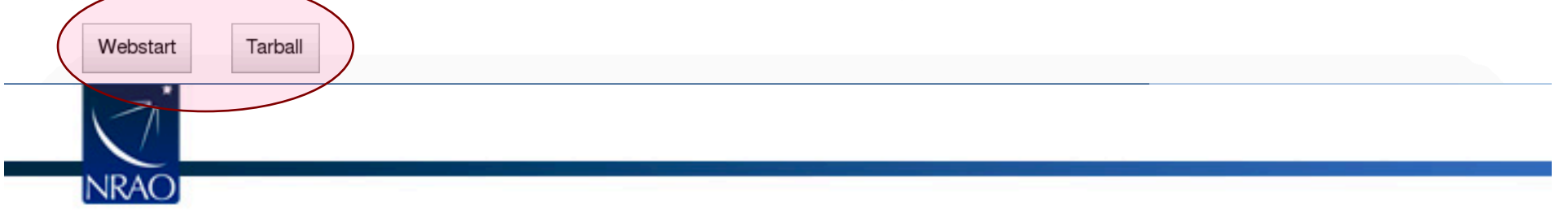

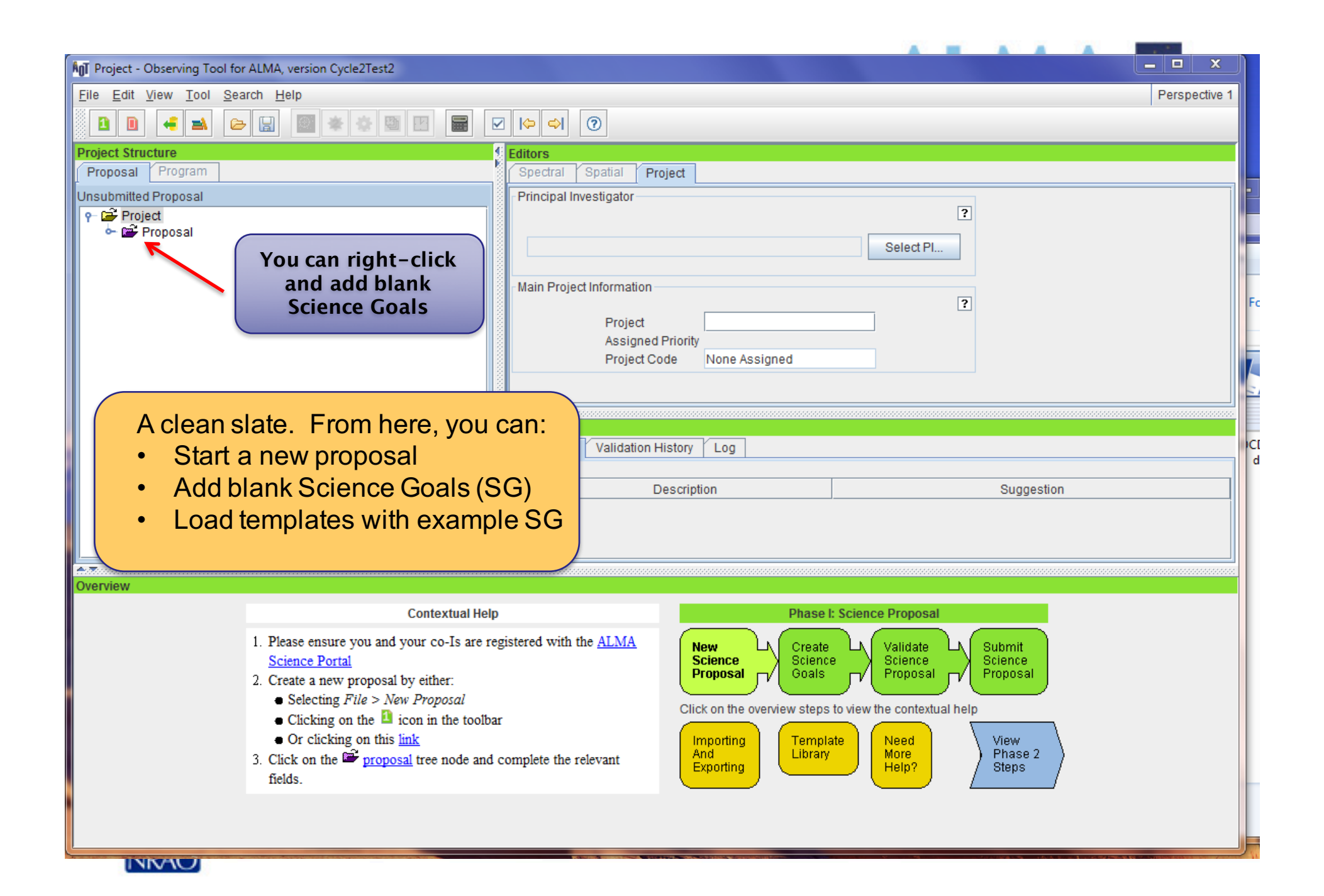

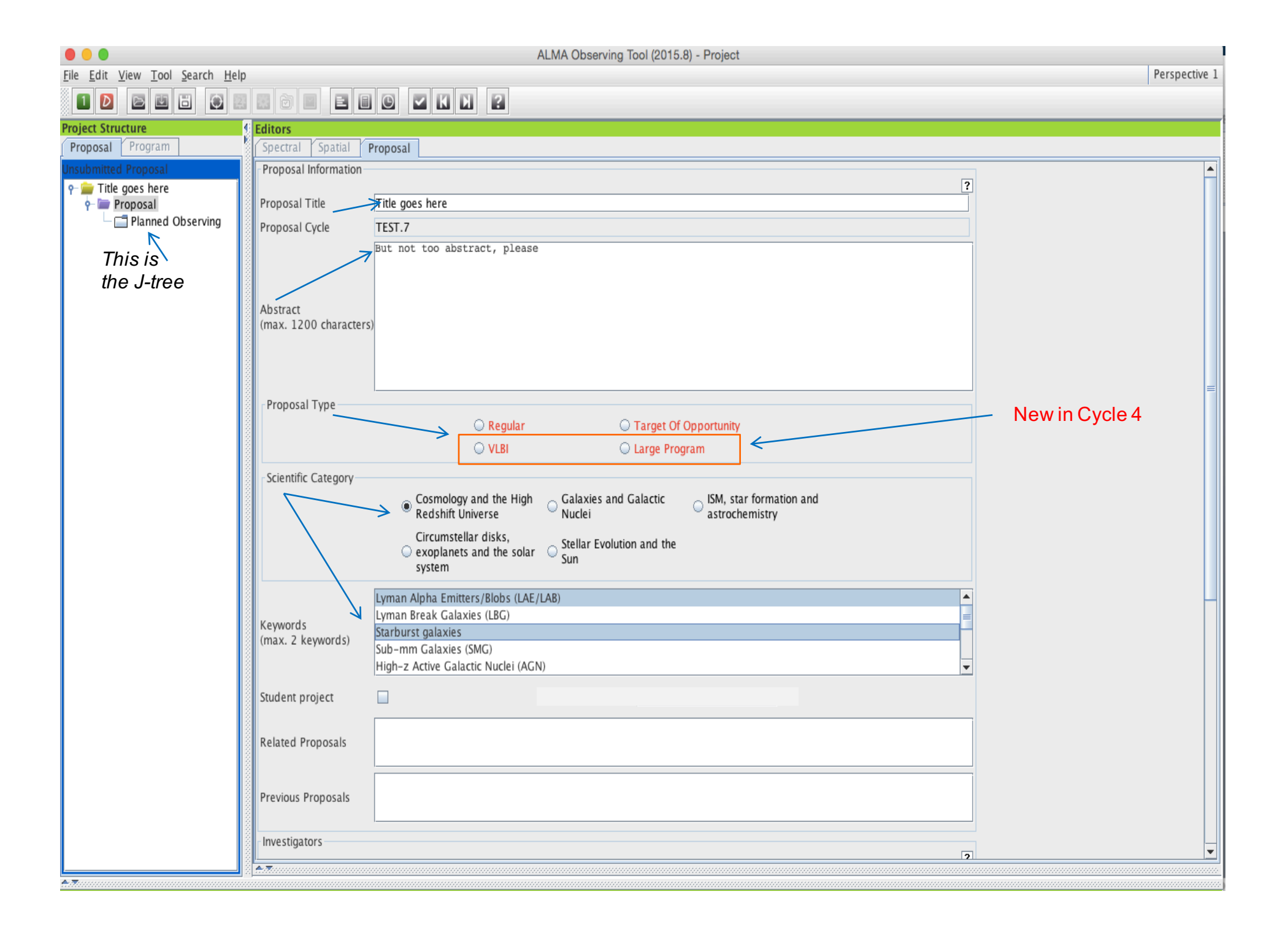

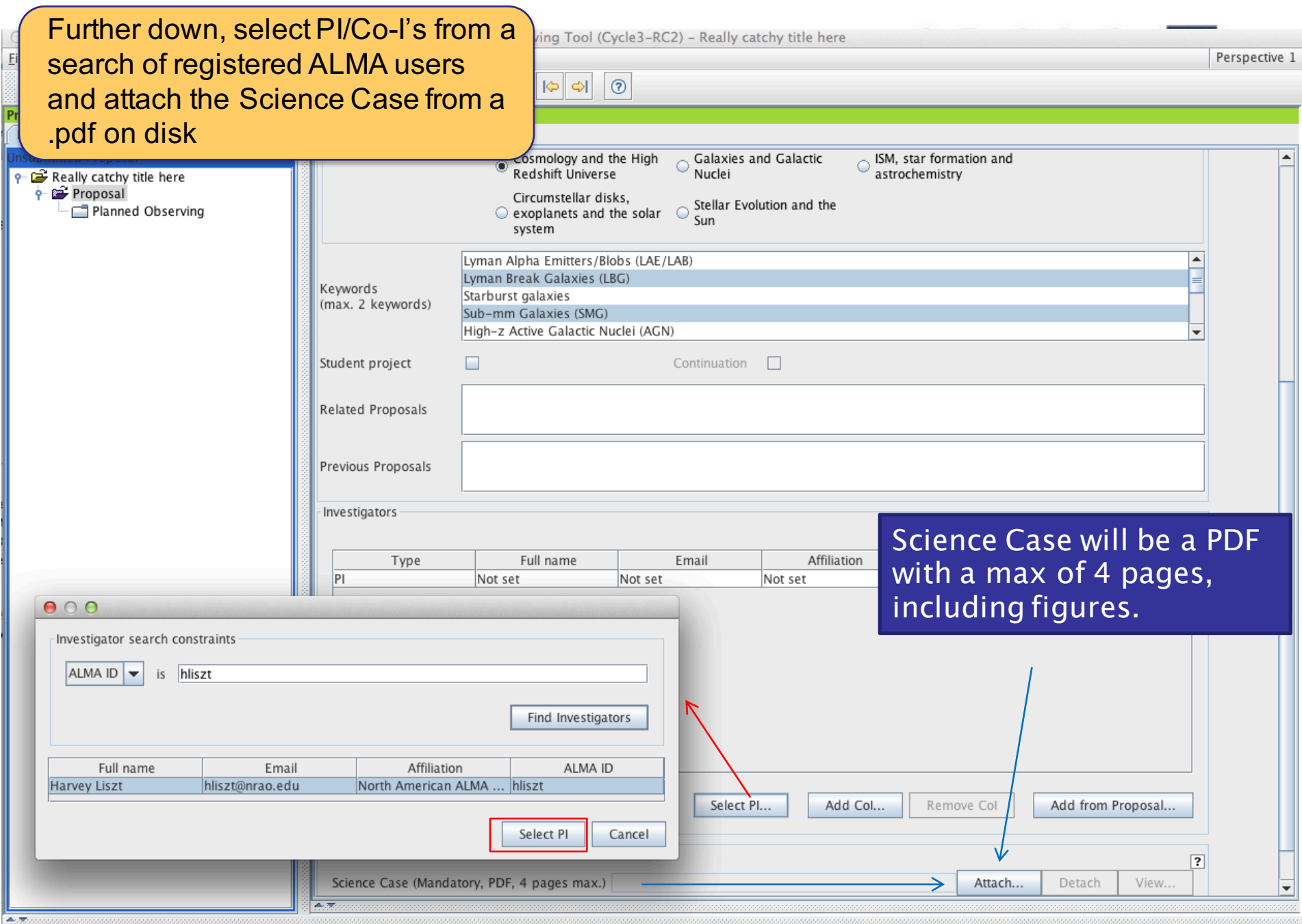

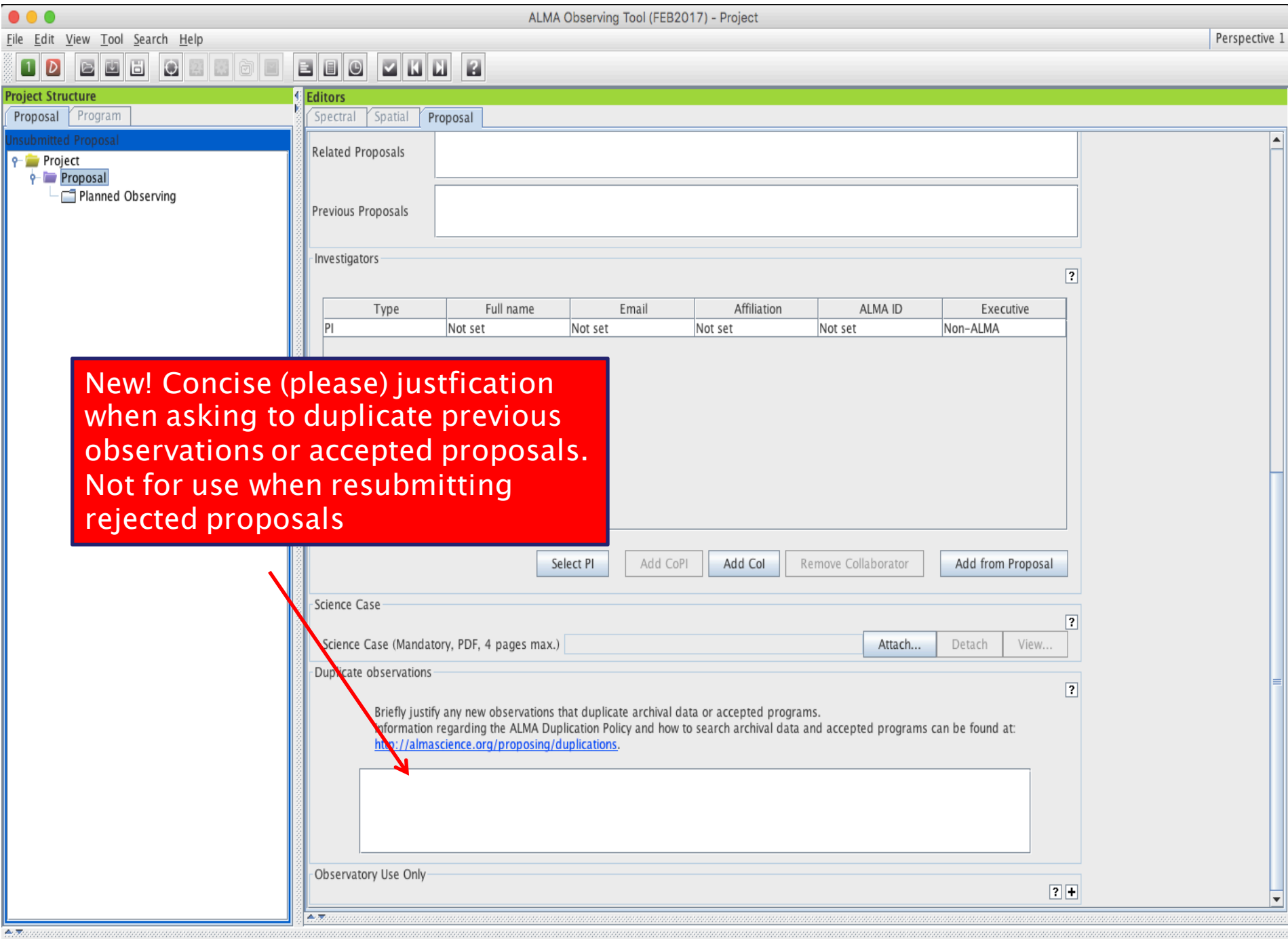

# A S

## **Science Case**

- Must include:
	- Astronomical Importance
	- Estimated intensity, S/N
- May include:
	- Figures
	- Tables
	- References
- Free-form PDF document
	- 12+ font, English only
	- 20 MB file size
	- 4 pages (6 for Large Projects)

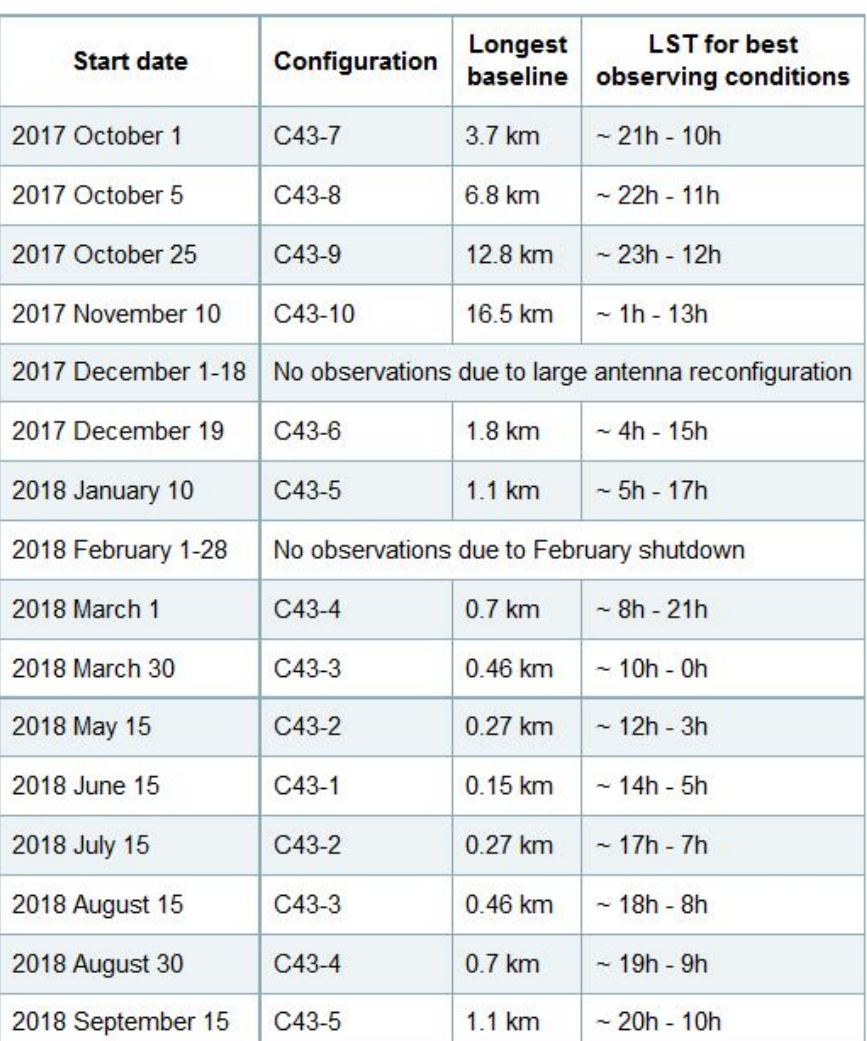

Table 1: Cycle 5 Configuration Schedule

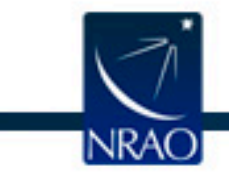

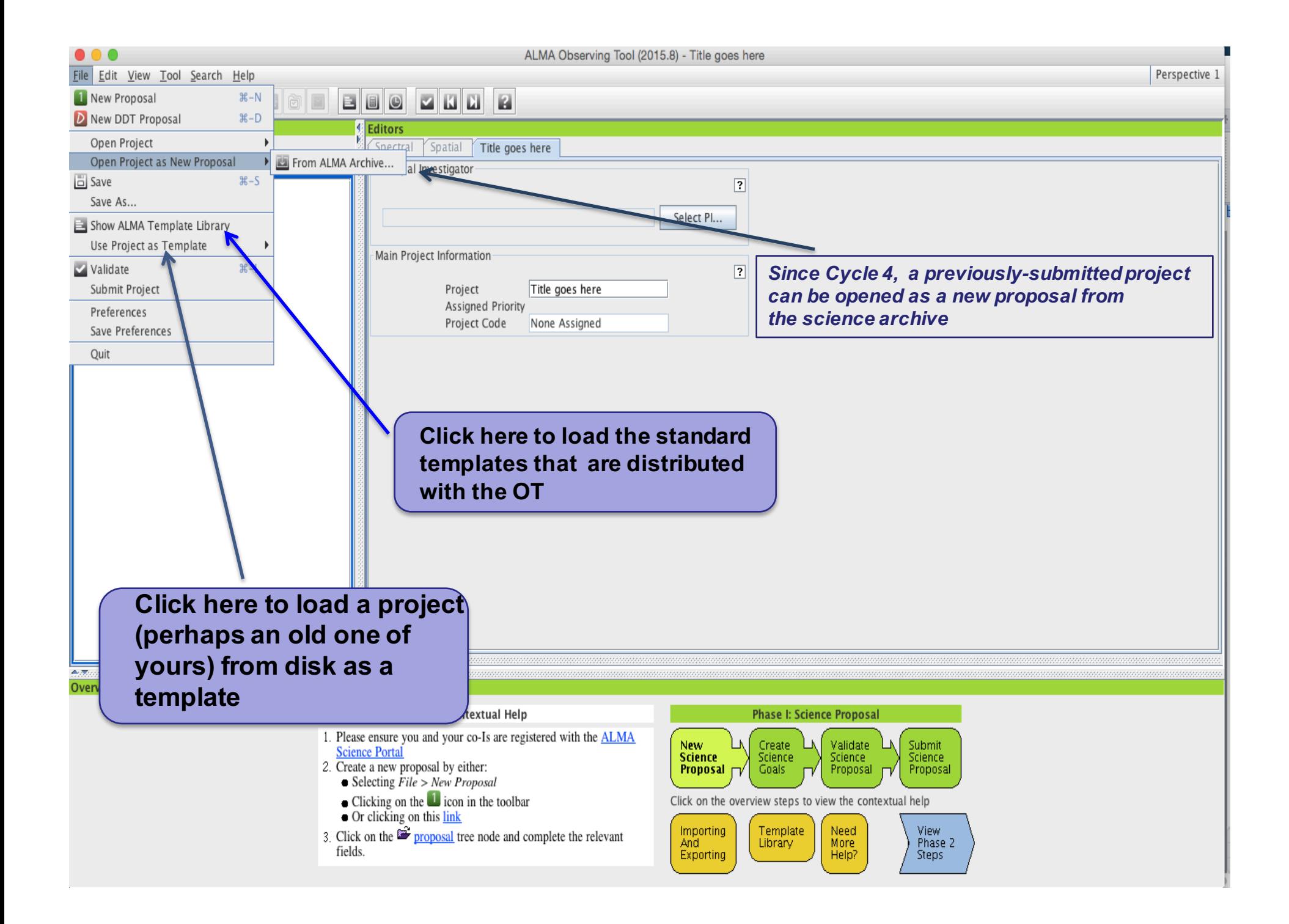

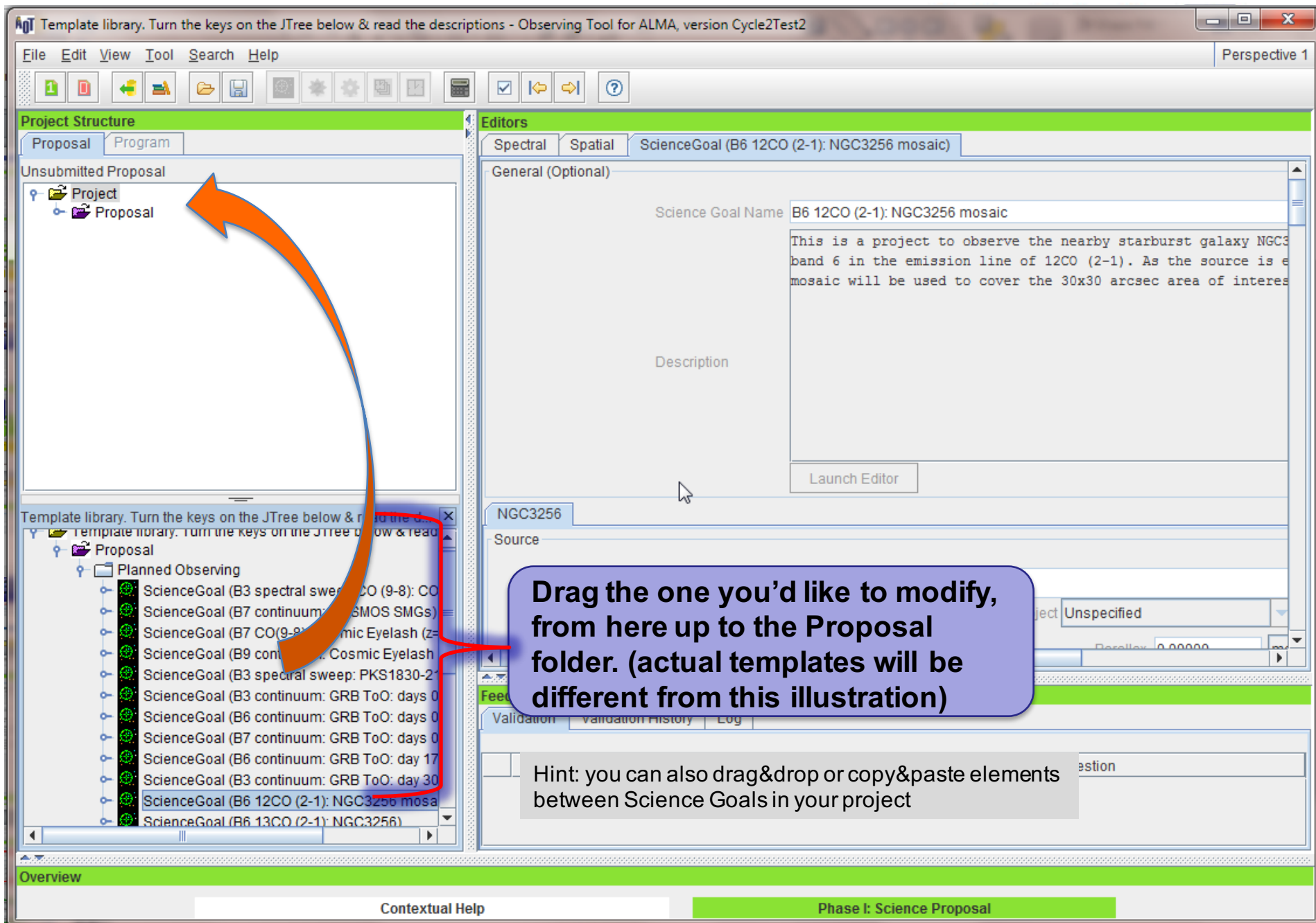

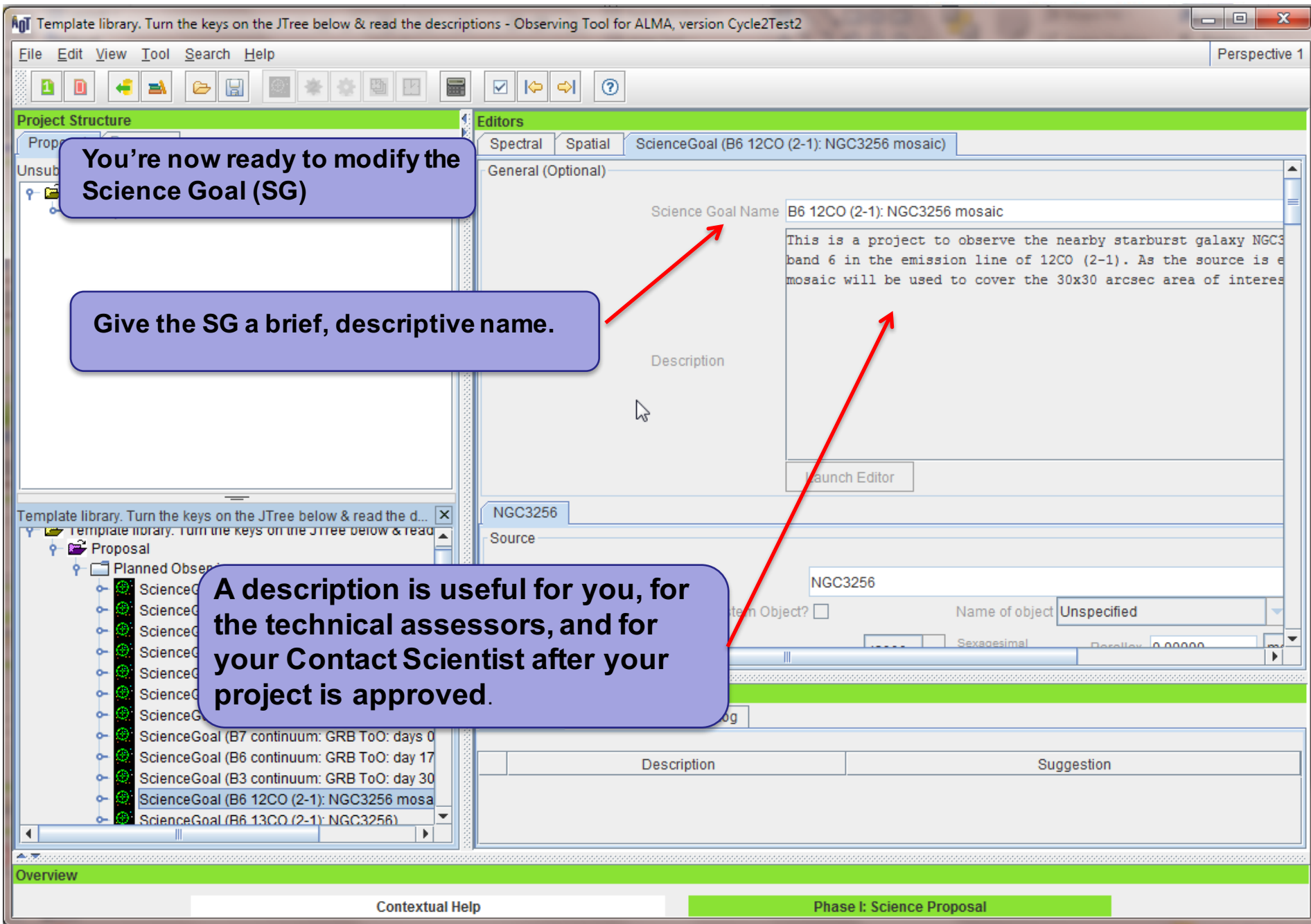

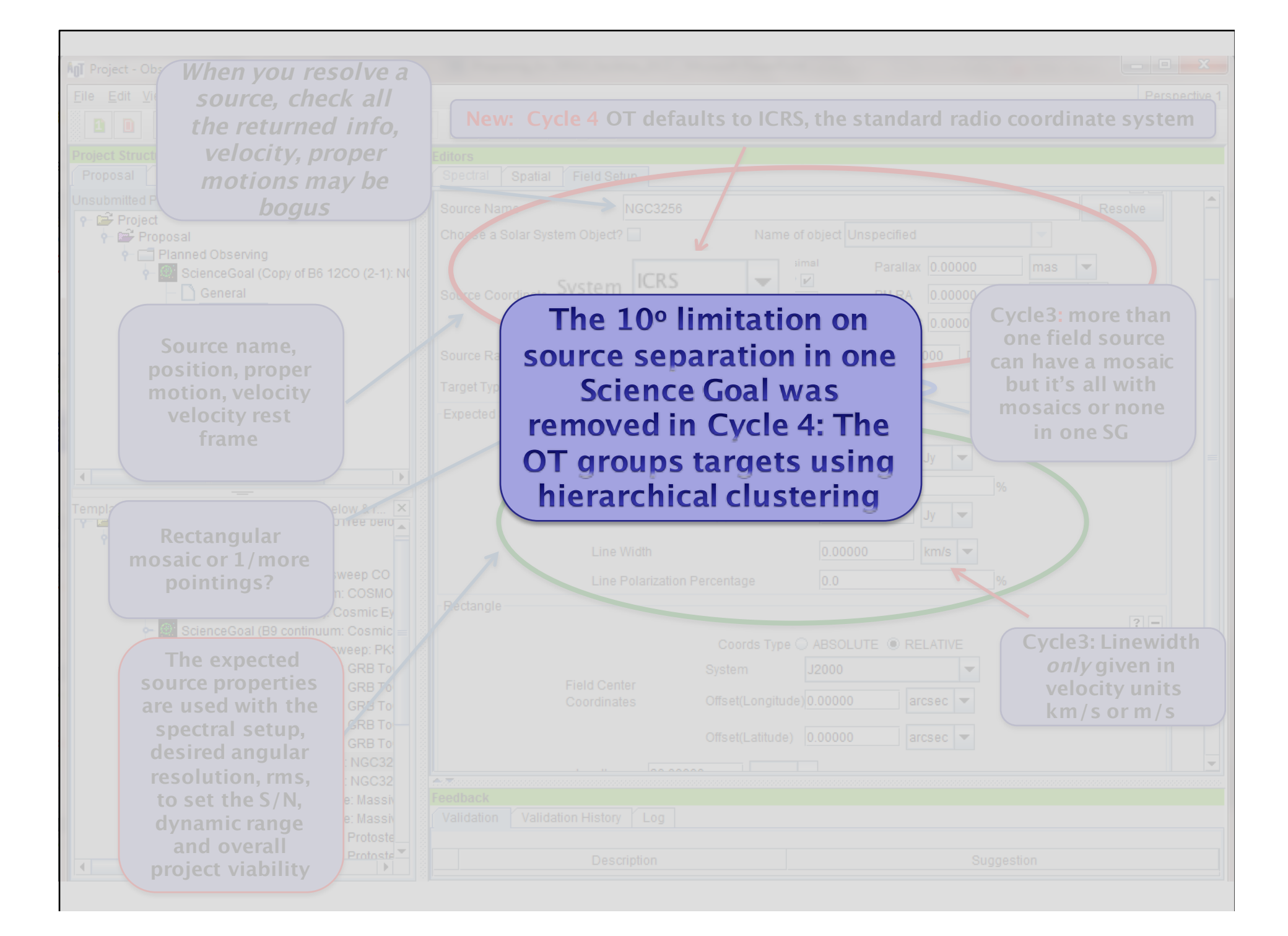

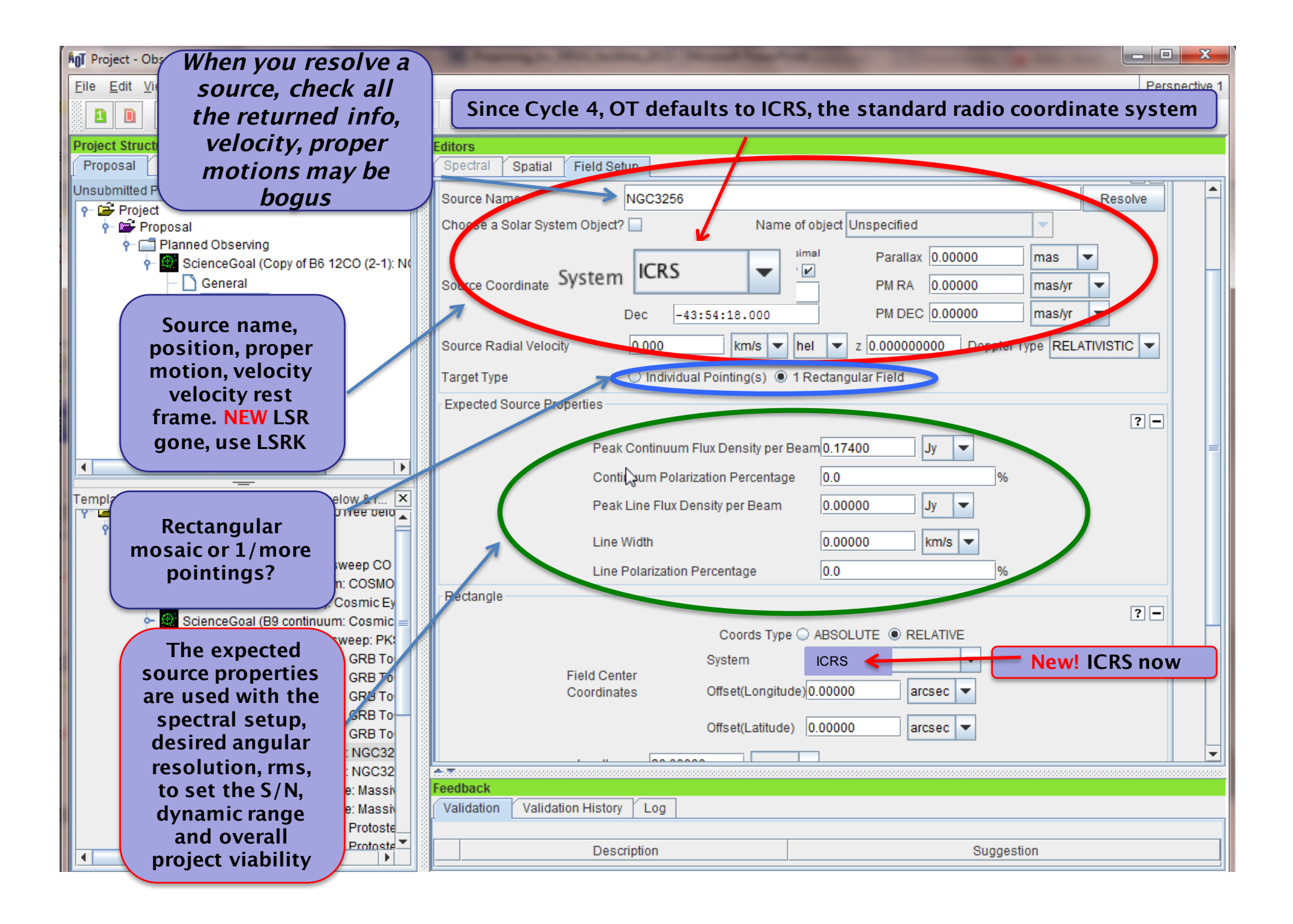

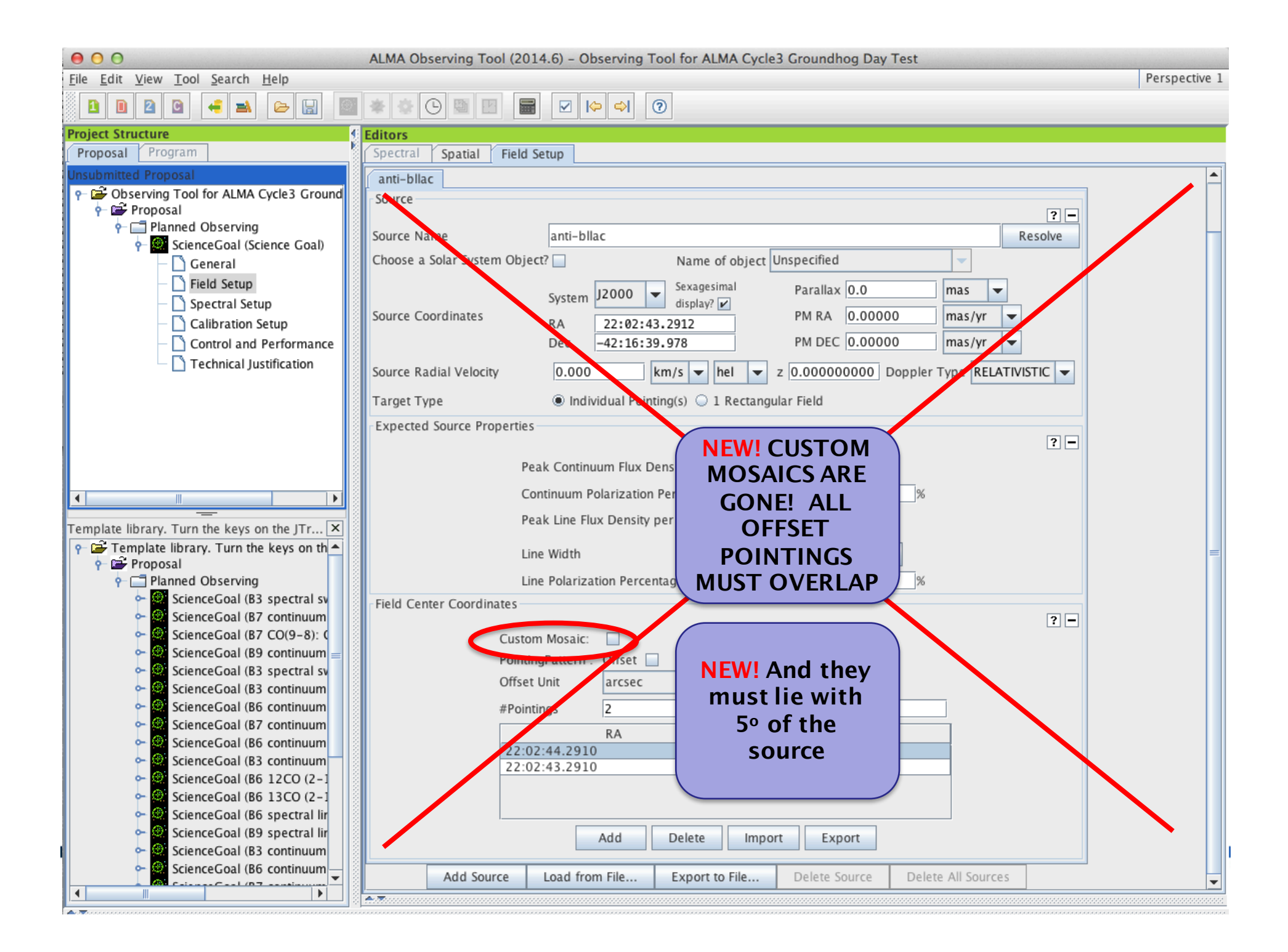

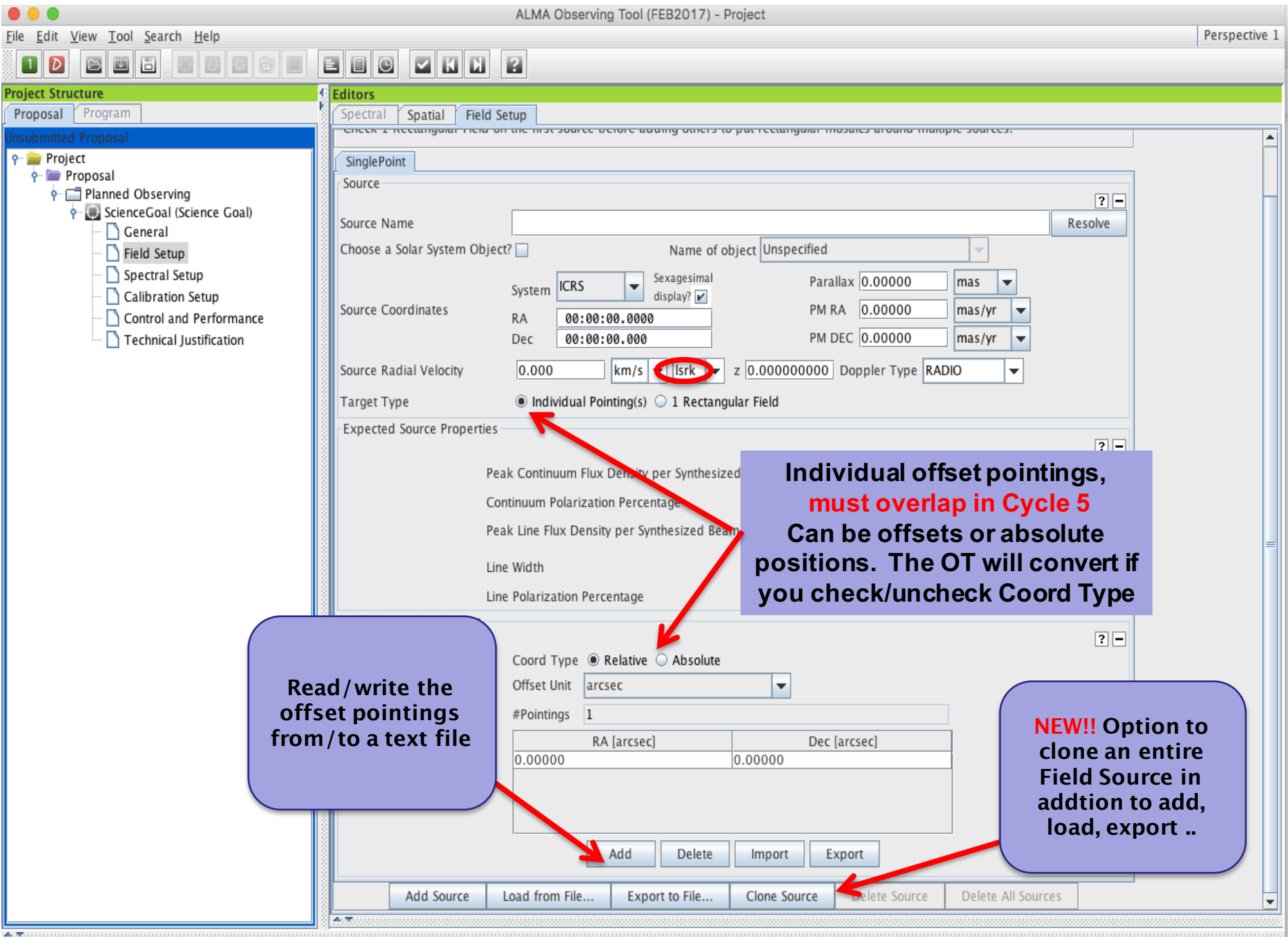

≝

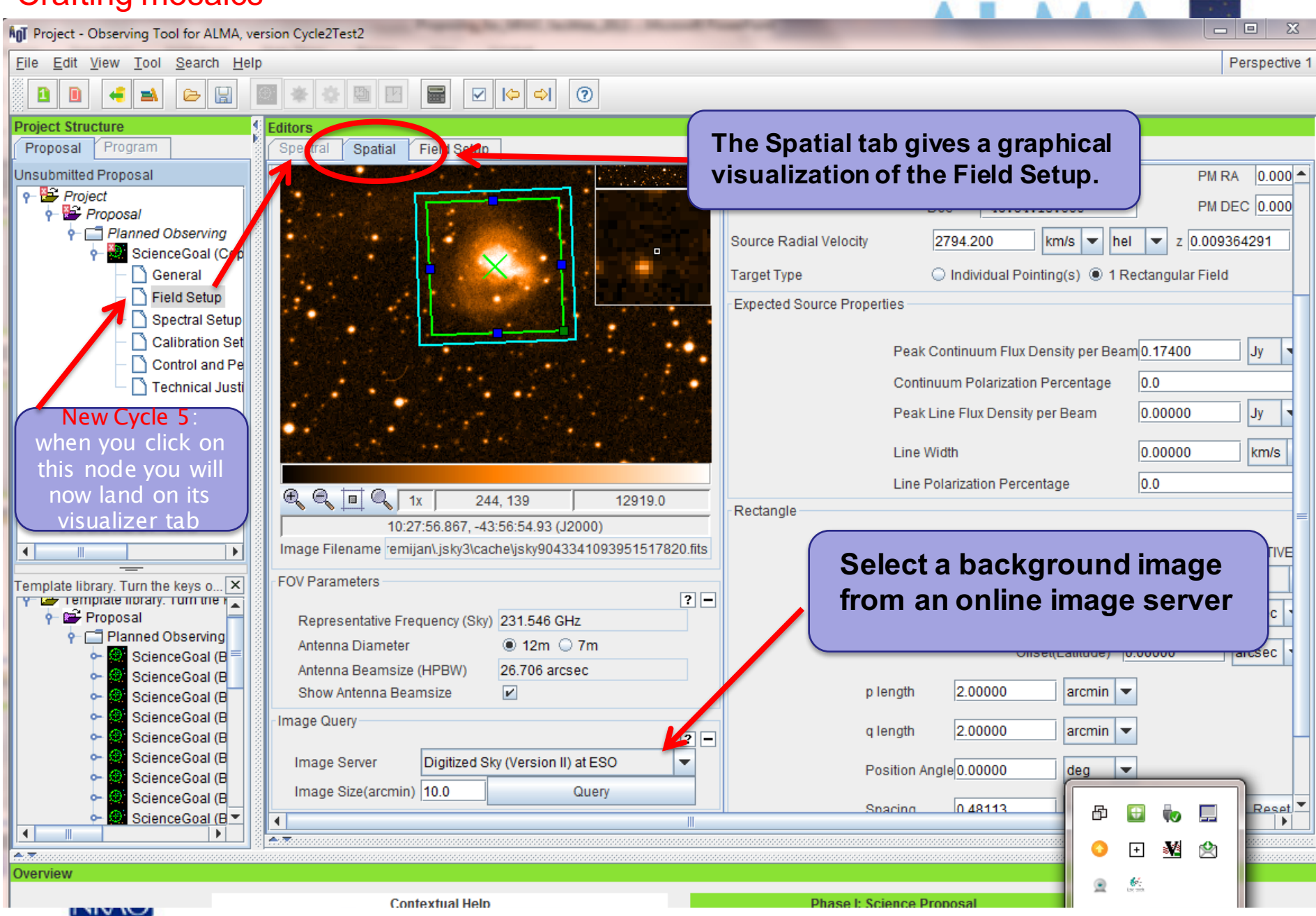

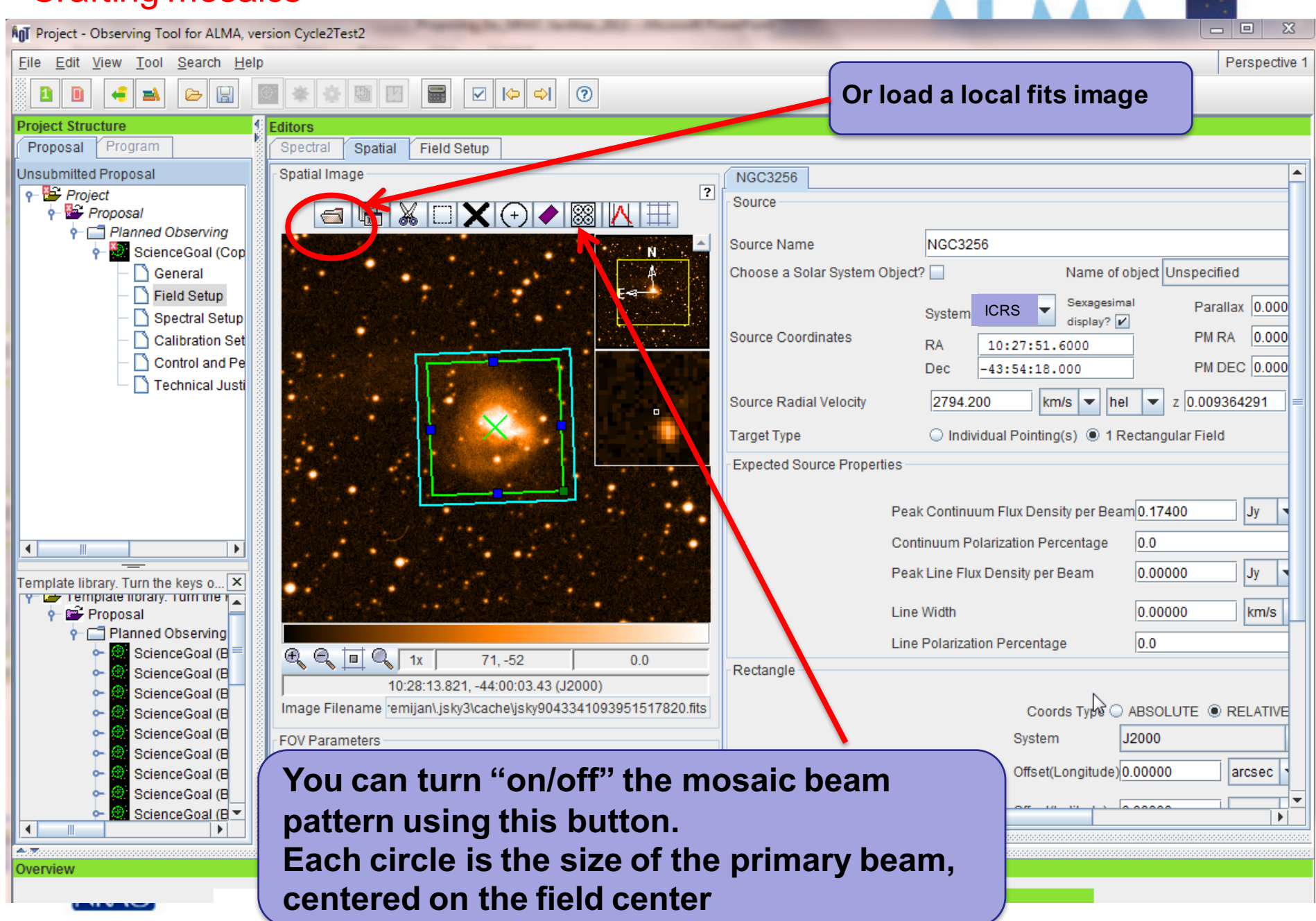

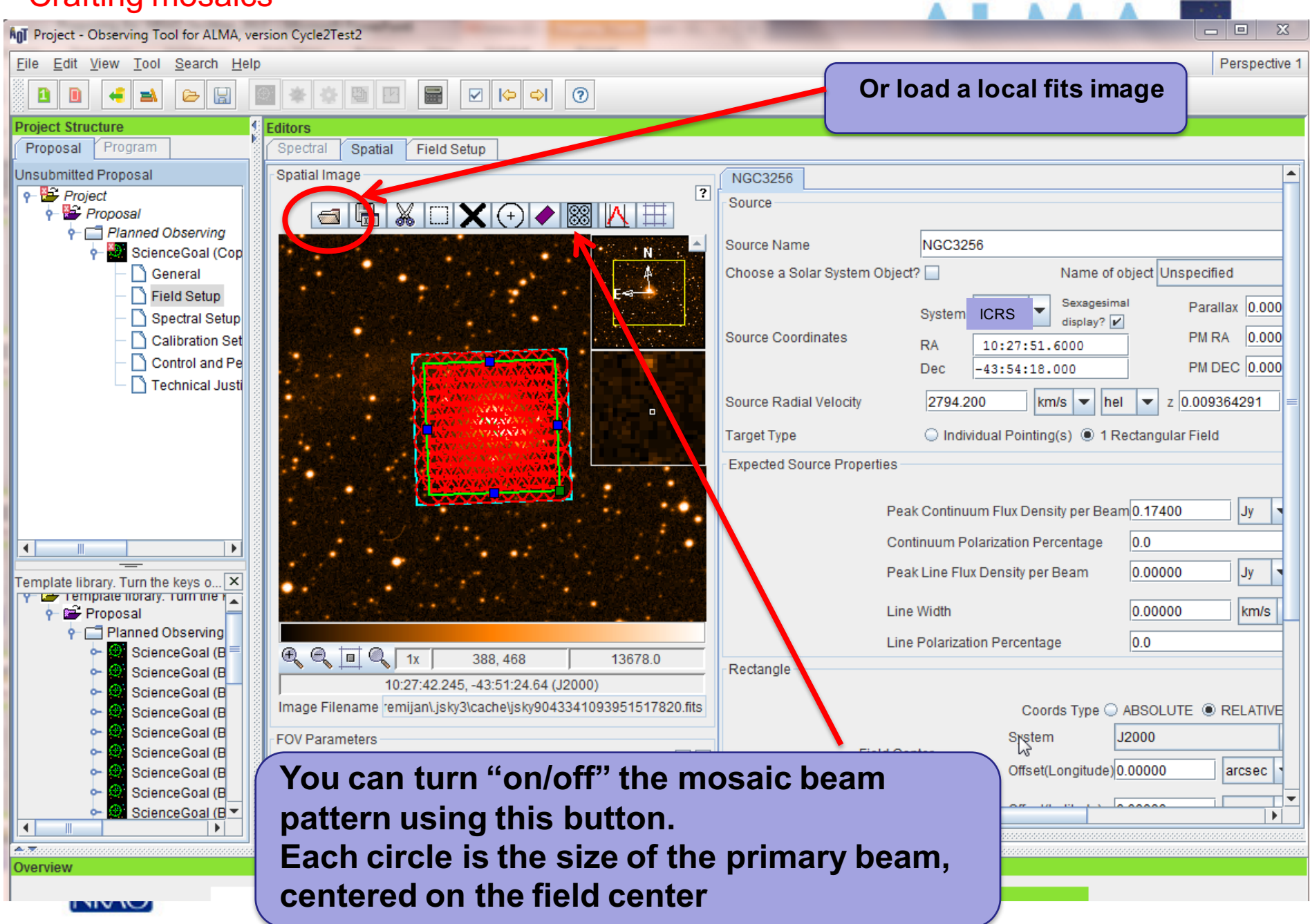

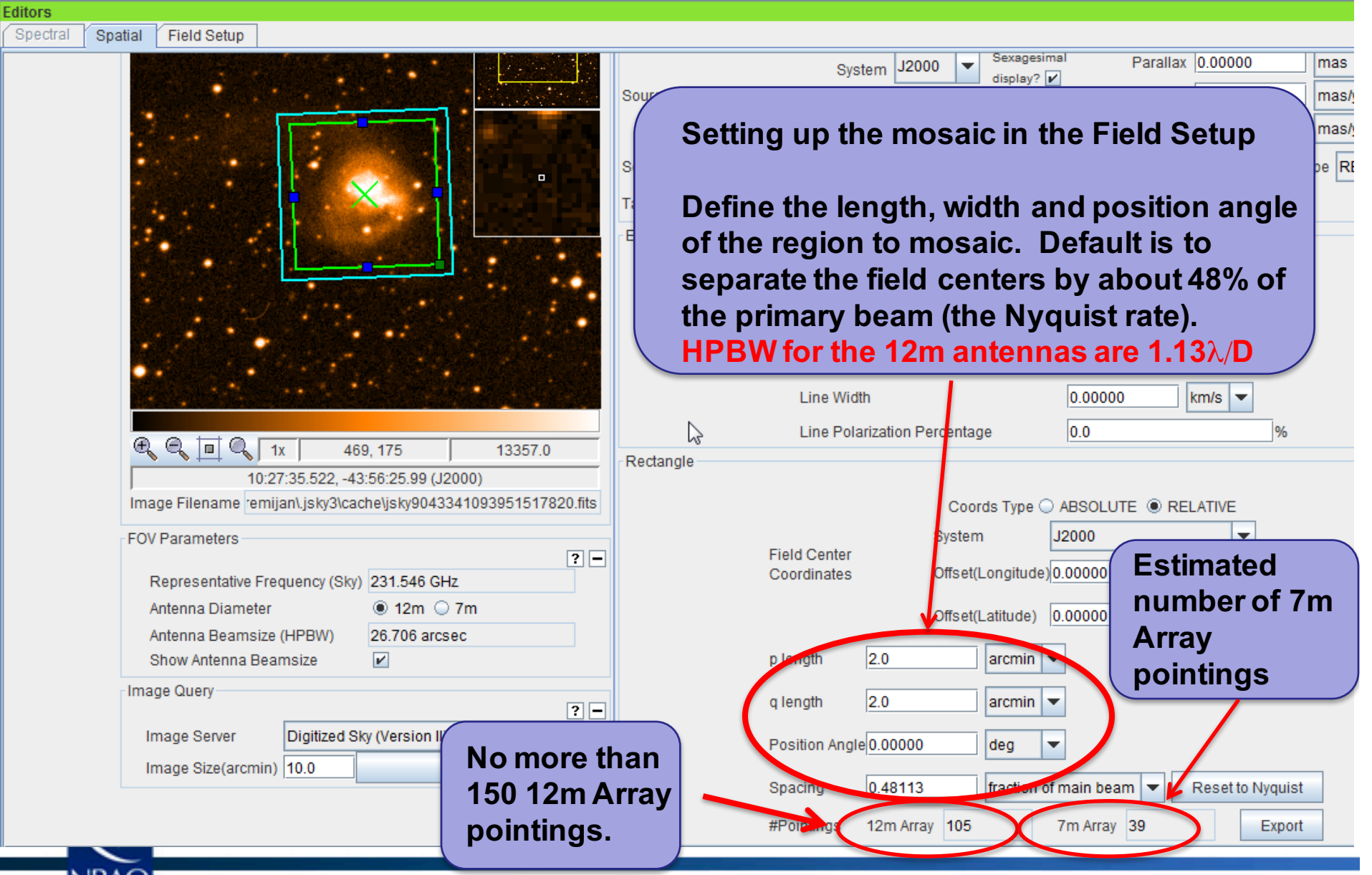

AI MA M

NRAC

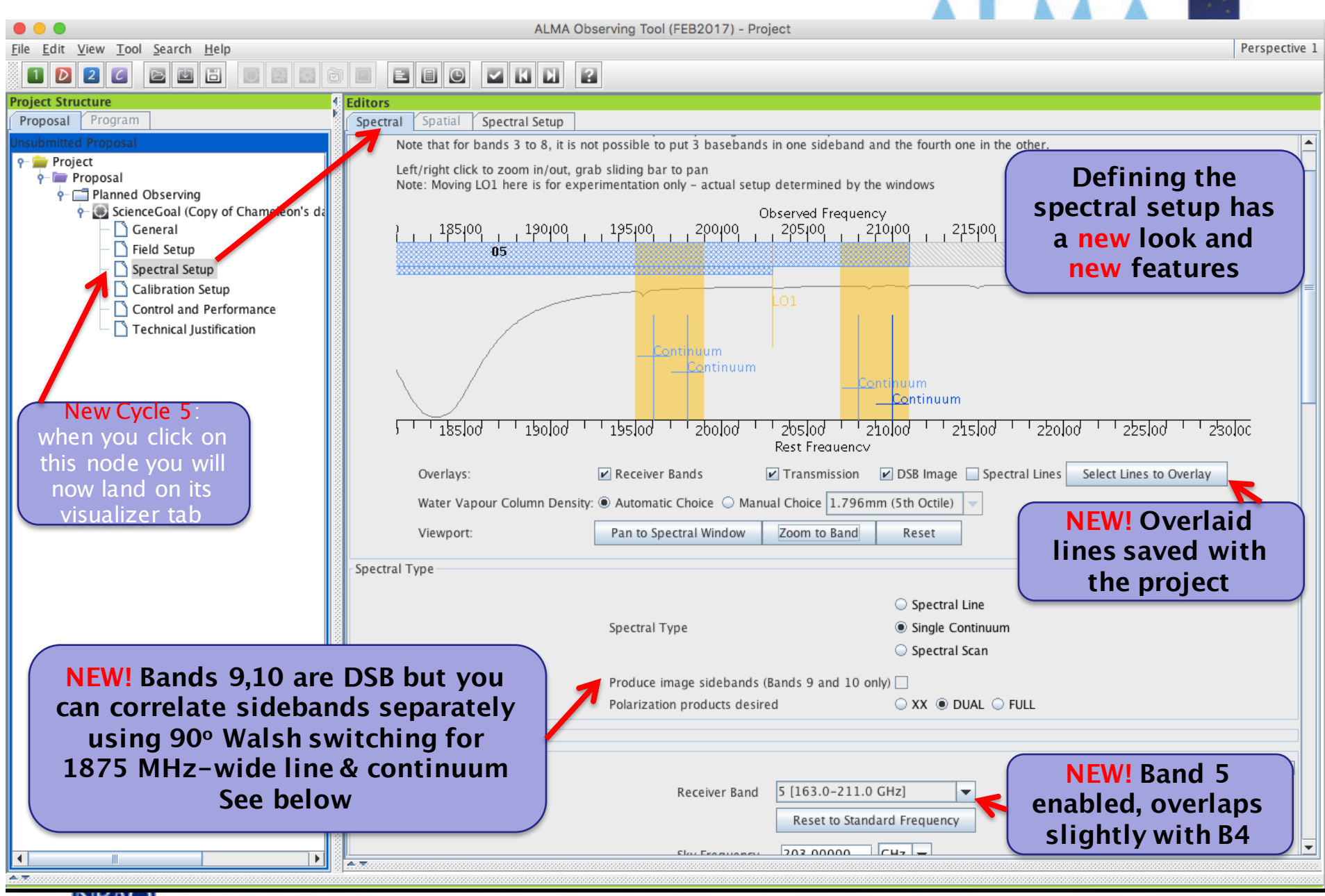

∖к∧к

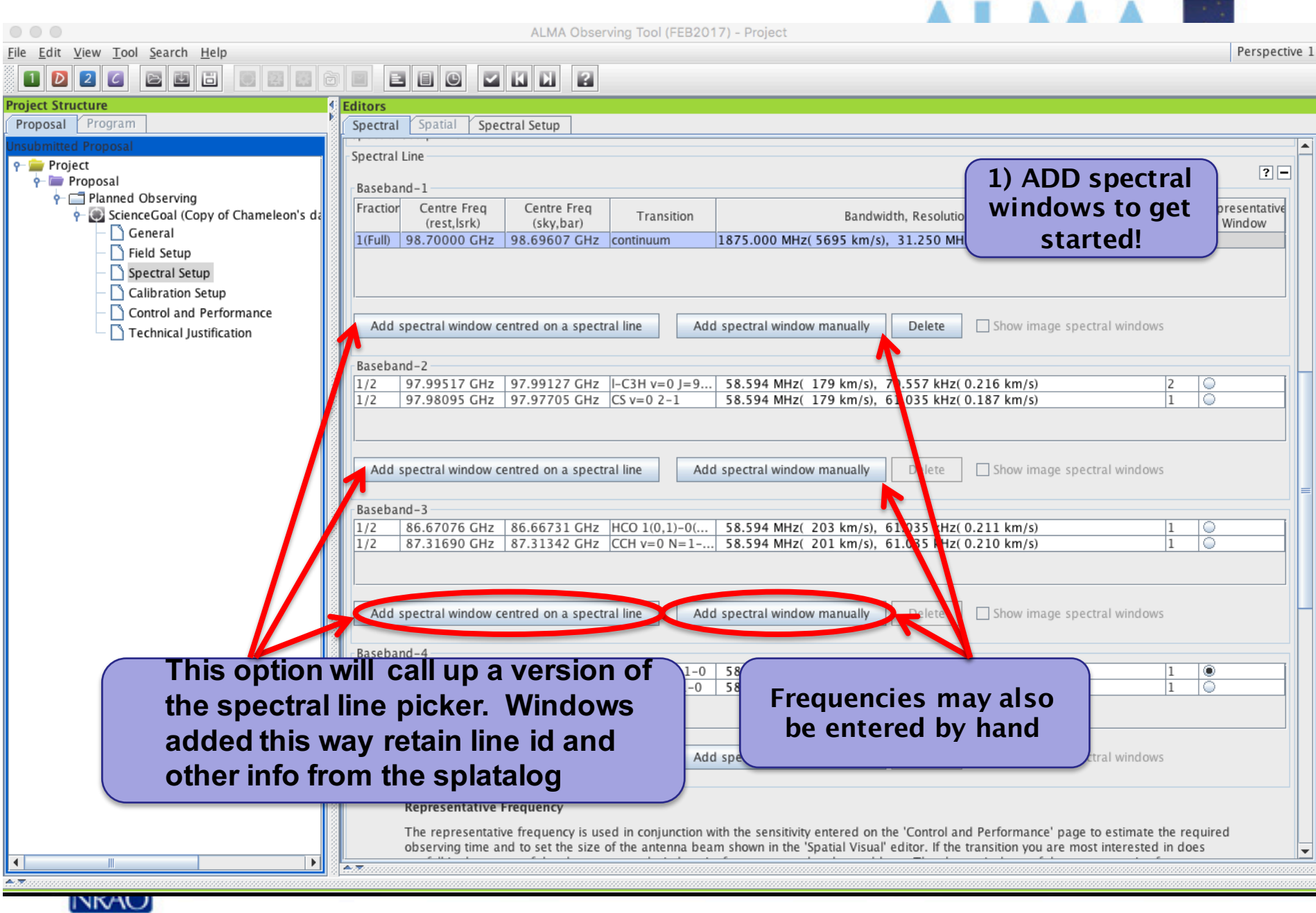

#### **AnT** Select Spectral Lines

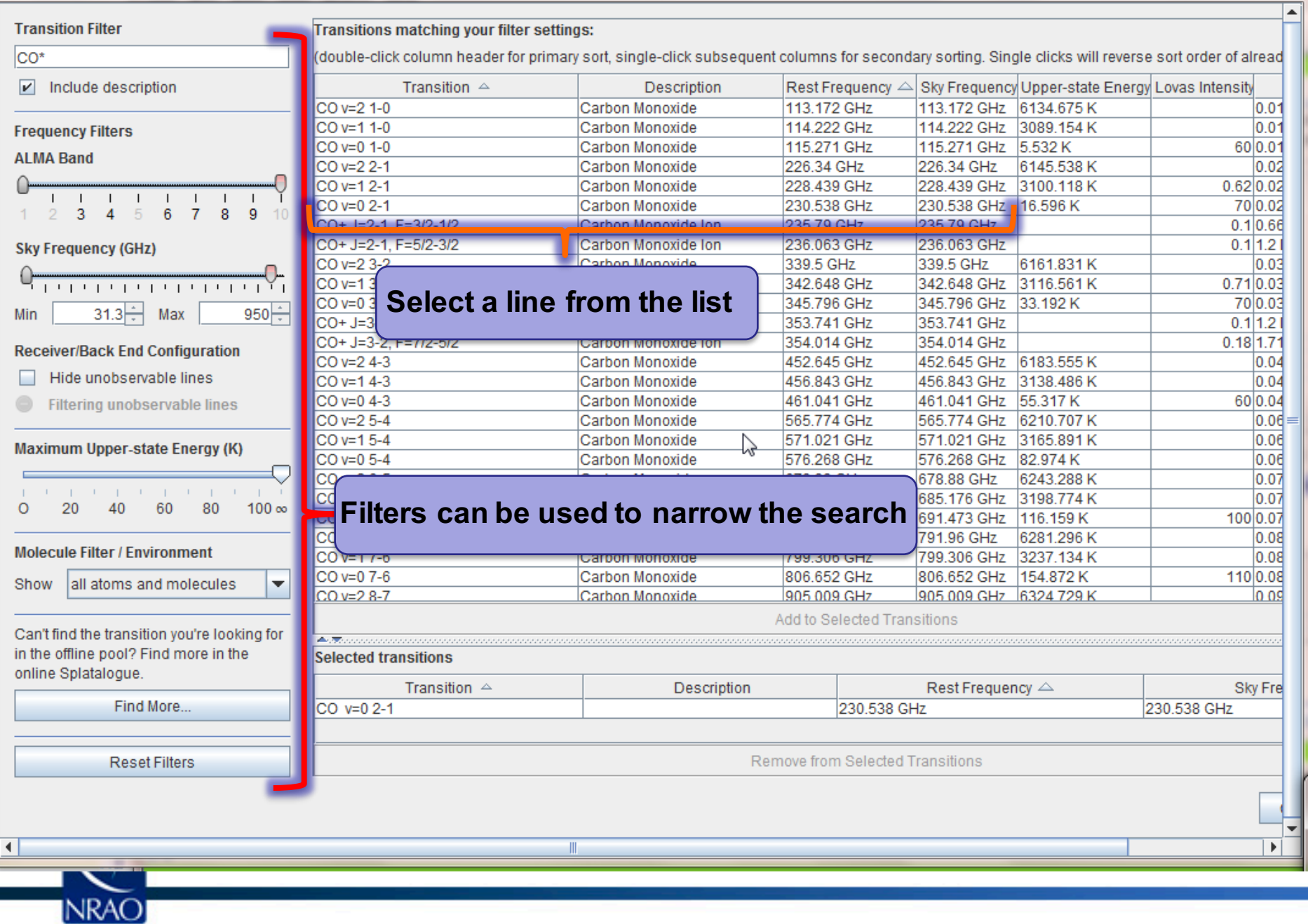

 $\overline{\mathbb{Z}}$ 

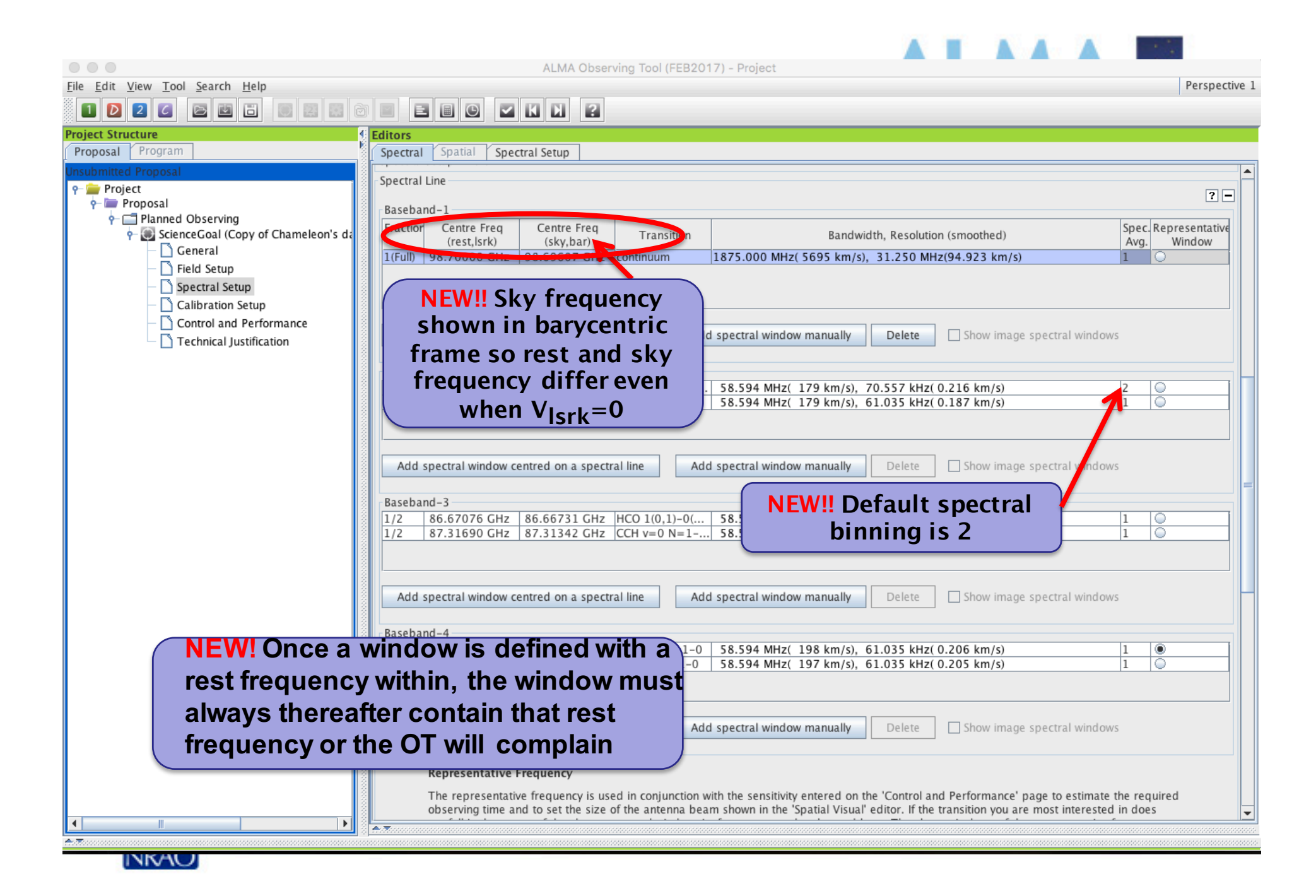

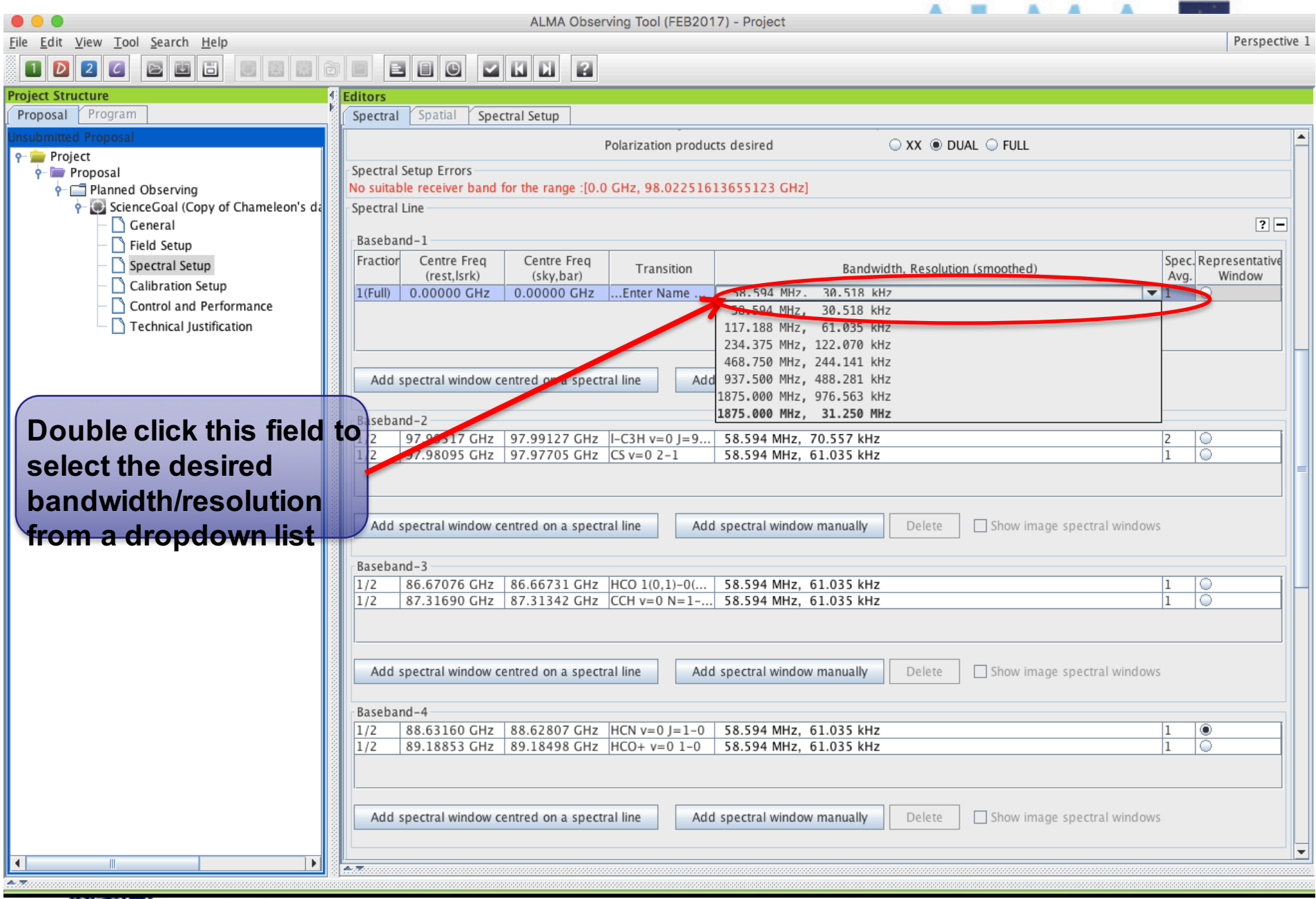

**UNVAU** 

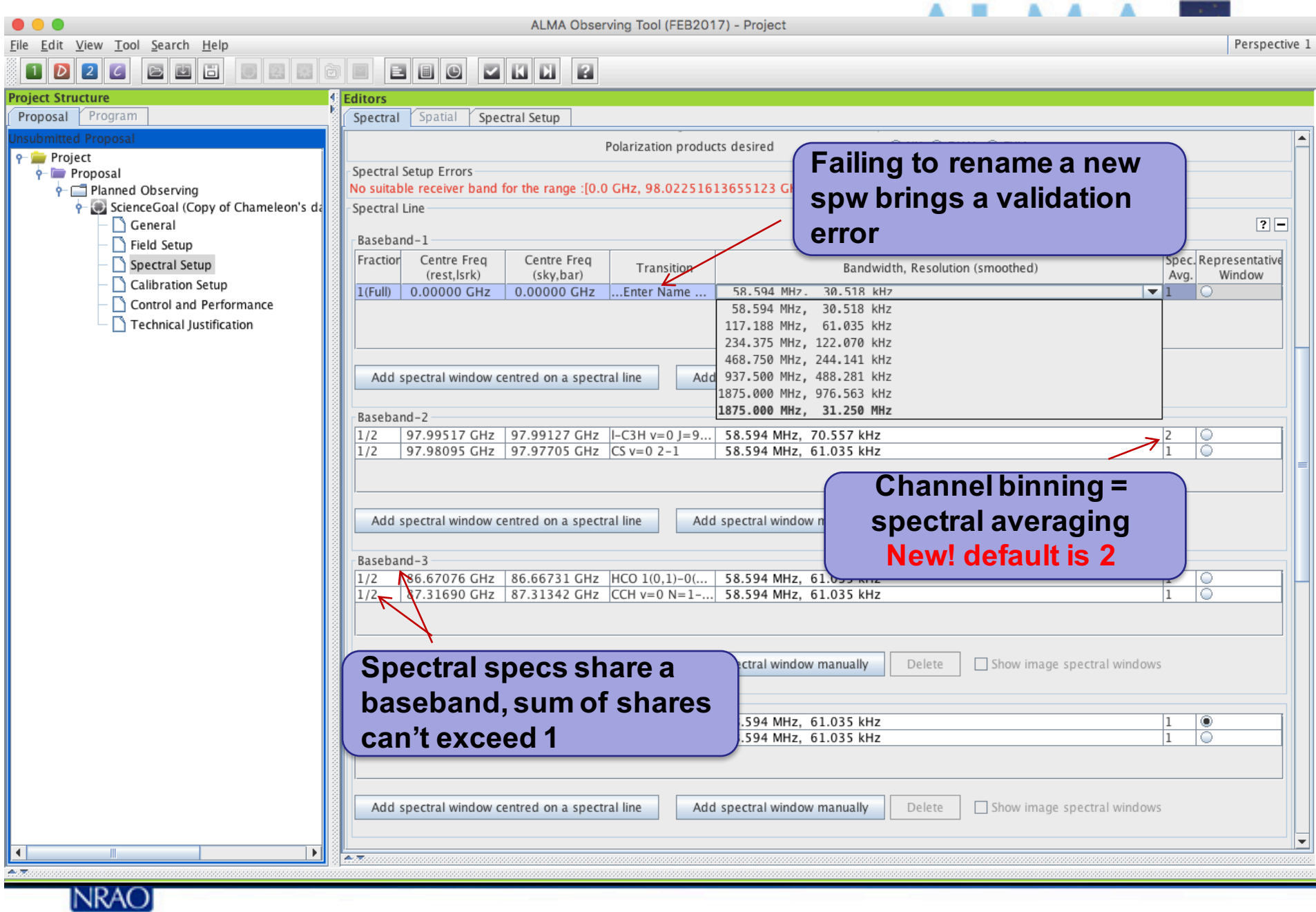

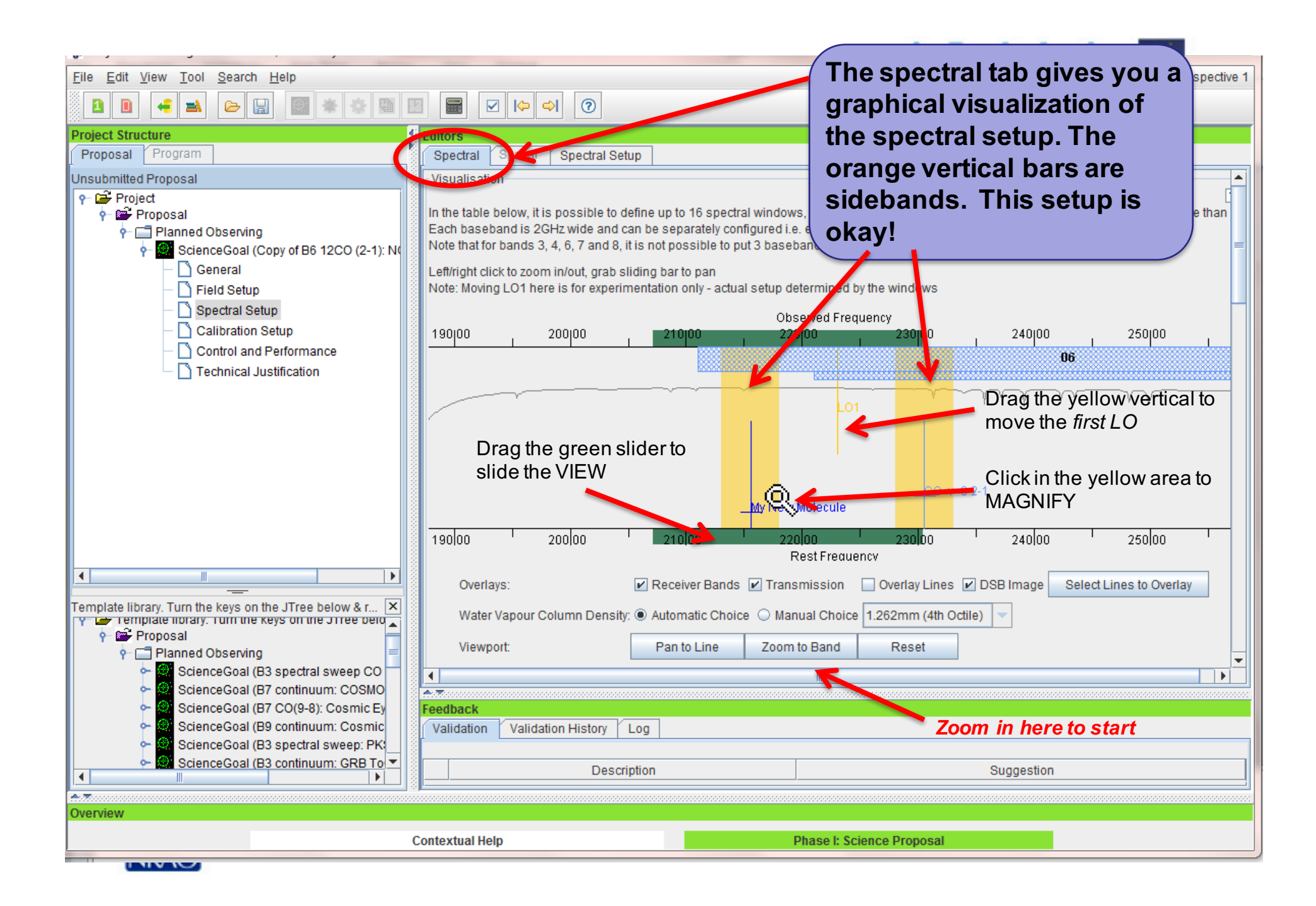

### **Full Continuum & Polarization**

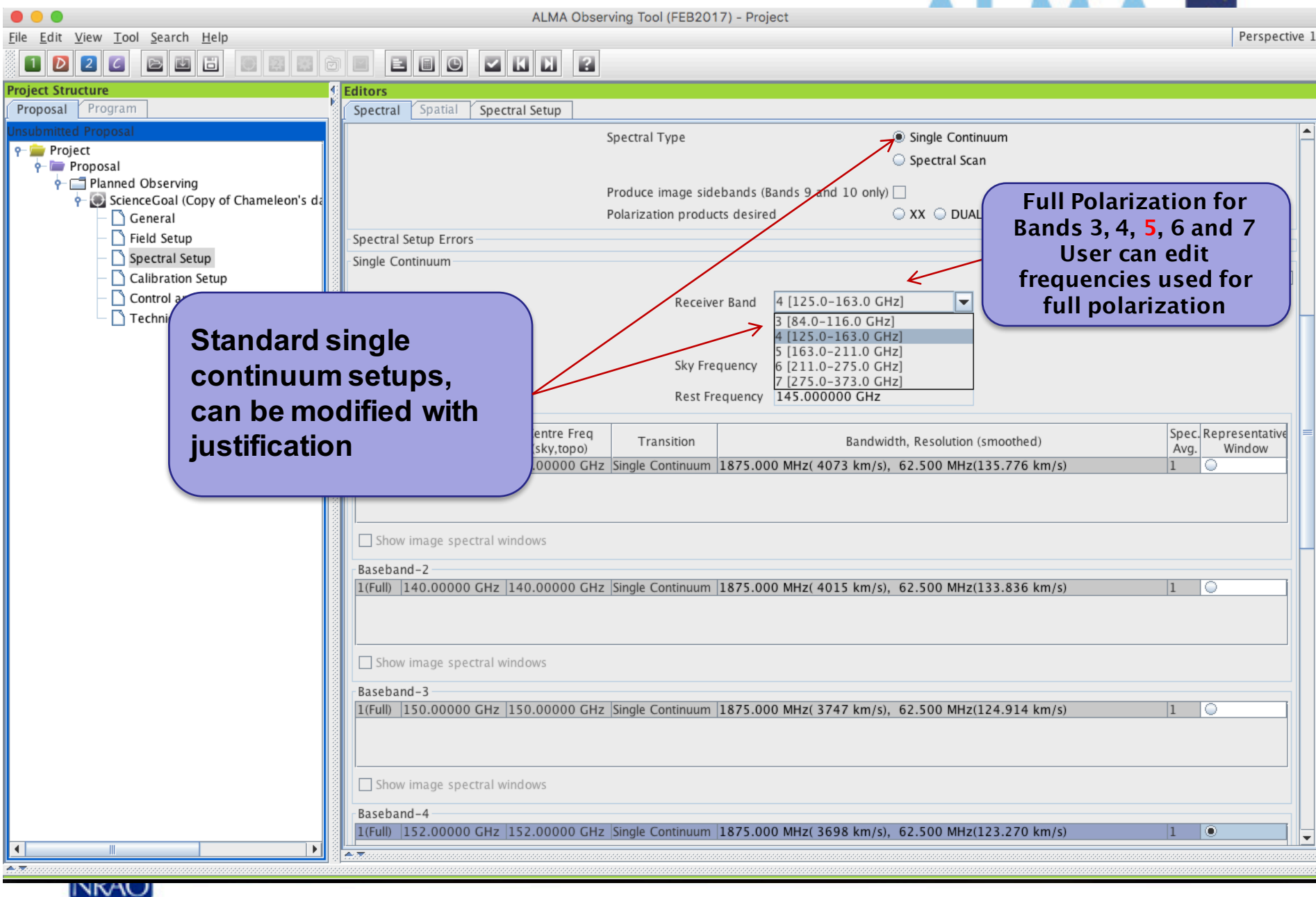

## **Automated spectral scan - I**

#### Any Project - Observing Tool for ALMA, version Cycle2Test2

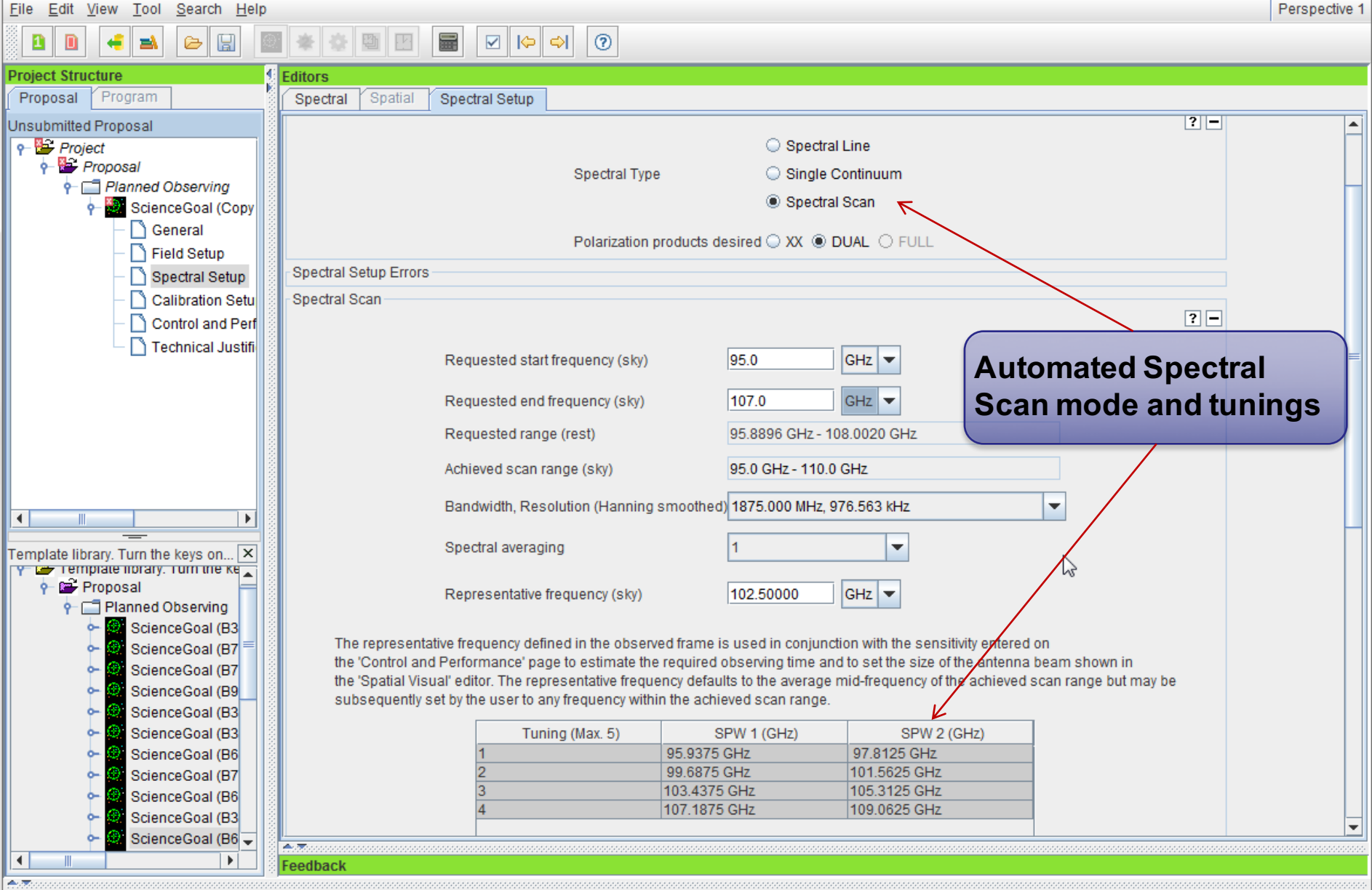

AI MA S

#### **Automated spectral scan - II** AI MA R  $\Box$  $\Sigma$ An Project - Observing Tool for ALMA, version Cycle2Test2 File Edit View Tool Search Help Perspective 1 Đ Đ ھ Ò H **Project Structure** Editors Proposal Frogram Spatial Spectral Spectral Setup Unsubmitted Proposal Visualisation  $\boxed{?}$  $P$  Project **Visual Representation Proposal** ctral windows, 4 per baseband as long as the total Fraction per baseband is no more than 1. Planned Observing tonfigured i.e. each spectral window can have a different bandwidth and resolution. **of the Spectral Scan**  put 3 basebands in one sideband and the fourth one in the other. ScienceGoal (Copy ◯ General **Mode – Actual spectral**  tual setup determined by the windows Field Setup **coverage vs. requested**  Spectral Setup Observed Frequency Calibration Setu  $110|00$ , 1 100100 115|00 **coverage**105|00 Control and Perf m Technical Justifi 7777777X777777777 *<u>VIIIIII/WIIIIIIII</u>*  $\blacksquare$ O) Tasloo ''' 'aoloo ''' '  $95|00$  $\frac{1}{1000}$   $\frac{1}{100}$  $\frac{1}{115}$  00  $\frac{1}{11}$ Template library. Turn the keys on...  $\vert \times \vert$ **Rest Frequency** y is remplate norally, rum the key  $\frac{1}{2}$  Proposal Overlays: Receiver Bands  $\triangledown$  Transmission Overlay Lines | DSB Image Select Lines to Overlay **Planned Observing** Spectral Scan: Requested Scan  $V$  Tuning 1  $\nu$  Tuning 2  $\triangleright$  Tuning 3  $V$  Tuning 4 ScienceGoal (B3 ScienceGoal (B7 Water Vapour Column Density: ◉ Automatic Choice ◯ Manual Choice | 1.262mm (4th Octile) ScienceGoal (B7 ScienceGoal (B9 Zoom to Band Viewport: Pan to Line Reset ScienceGoal (B3 ScienceGoal (B3 Spectral Type ScienceGoal (B6  $2F$ ScienceGoal (B7 Spectral Line ScienceGoal (B6 Spectral Type Single Continuum ScienceGoal (B3 **Chartral Scan** ScienceGoal (B6  $\overline{A}$  $\blacktriangleleft$  $\blacktriangleright$ Feedback

#### **Saving spw & line rest frequencies AI MAALE** File Edit View Tool Search Help Perspective 1  $1$   $D$  $\boxed{2}$  $\lceil c \rceil$ 圖 0266 **Project Structure Editors** Proposal Program Spectral Spatial Spectral Setup  $\blacktriangle$ **P** Project **Representative Frequency**  $\frac{1}{2}$  Proposal **NEW! This will call up a**  Planned Observing The representative frequency is used in conjunction with the sensitivity entered on the 'Control any **version of the spec. line**  ScienceGoal (Copy of Chameleon's data and to set the size of the antenna beam shown in the 'Spatial Visual' editor. If the not fall in the centre of the chosen spectral window, its frequency can be changed here. The sky sh General **picker to add rest**  Field Setup **of** the Spectral Scan  $\frac{1}{2}$ **frequencies that may fall**  152.00000  $GHz$   $\rightarrow$ Spectral Setup Calibration Setup **in spectral windows. Rest Frequencies** Control and Performance **This can be used later in**  Technical Justification **data reduction to set**  Please set the rest frequencies of spectral lines that will be observed. These will **coverage** to set the velocity scale and will enhance the ALMA Science Archive. We recomme **velocity scales for lines**  once the spectral setup is fully defined. **that fall within a spectral**  Define Rest Frequencies **window** Targets  $\boxed{?}$ Source Name Velocity System | Representative Frequency (Sky) 0.0 km/s Isrk 152.0000 GHz J0942-7731...  $J1058 - 8003...$  $0.0$  km/s Isrk 152.0000 GHz J1136-6827...  $0.0$  km/s | Isrk 152.0000 GHz J1145-6954..  $0.0$  km/s | Isrk 152.0000 GHz J1147-6753..  $0.0$  km/s Isrk 152.0000 GHz J1152-8344..  $0.0$  km/s Isrk 152.0000 GHz J1224-8313..  $0.0$  km/s | Isrk 152.0000 GHz B1251-713...  $0.0$  km/s | Isrk 152.0000 GHz  $0.0$  km/s Isrk **List of saved rest frequencies**  J1312-7724.. 152.0000 GHz J1550-8258..  $0.0$  km/s Isrk 152.0000 GHz **including:**  J1617-7717...  $0.0$  km/s | Isrk 152.0000 GHz J1723-7713...  $0.0$  km/s | Isrk 152.0000 GHz **+ spw centers** J1733-7935...  $0.0$  km/s | Isrk 152.0000 GHz **+ Saved overlaid lines (if desired) + Defined Rest Frequencies**

INKAO

#### **Sideband separation (90° Walsh)**<br>**Sideband Separation (B0°** ALMA Observing Tool (FEB2017) - Cycle 5 Kelvin Sensitivity Test File Edit View Tool Search Help ø  $1$   $D$   $2$ 同 (6) [2] [3]  $\circ$ **ZIKID** 画 圖 **Project Structure Editors** Proposal Program Spectral Spatial Spectral Setup Left/right click to zoom in/out, grab sliding bar to pan Note: Moving LO1 here is for experimentation only - actual setup determined by the windows  $P$  Cycle 5 K  $\frac{1}{2}$  Prop Observed Frequency ⊏r **NEW!** 00 | 655100 | 660100 | 655100 | 675100 | 675100 | 680100 | 680100 | 680100 | 690100 | ò. **Bands 9,10 have double sideband rcvrs but the**

高度

**sidebands can be separated using an additional phase-switching**  gnal at 680 GHz Signal at 680 GHz **step, 90o Walsh**   $655$ loo! keoloo! ද්ව⊟00,  $670|00|$  $67500$  $680|00|$  $68500'$  $39000<sup>1</sup>$ **switching. This**  Rest Frequency **can be turned on**  Transmission DSB Image Spectral Lines Overlays:  $\triangleright$  Receiver Bands Select Lines to Overlay **solely to reject**  Manual Choice 0.658mm (2nd Octile) Water Vapour Column Density: @ Automatic Choice (2) **See where lines in lines in the image**  Viewport: Pan to Spectral Wind **one SB appear in the sideband, but other if checked once enabled, the**  pectral Type **Turn it on**  $\boxed{?}$ **two SB may be**  Spectral Line **stored separately.**  pectral Type Single Continuum **Note that the**  Spectral Scan **noise is not Record both SB** Produce image sidebands (Bands 9 and 10 only)  $\Box$ **affected because**   $\odot$  XX  $\circledast$  DUAL  $\odot$  FULL Polarization products desired **only a correlated**  pectral Setup Errors **signal can be**  bectral Line  $|2|$ **separated.** Baseband-1 Centre Freg Spec. Store Representativ Fraction Centre Frea Transition Bandwidth, Resolution (smoothed) Window (rest, lsrk) (sky.bar) Avg. Image 1(Full) 679.99934 GHz 680.00000 GHz Signal at 680 ... 1875.000 MHz (827 km/s), 1.129 MHz (0.498 km/s)  $\overline{2}$  $\boxed{\triangleright}$ lo

**Only 1.875 GHz bandwidth, line or continuum** 

Perspective 1

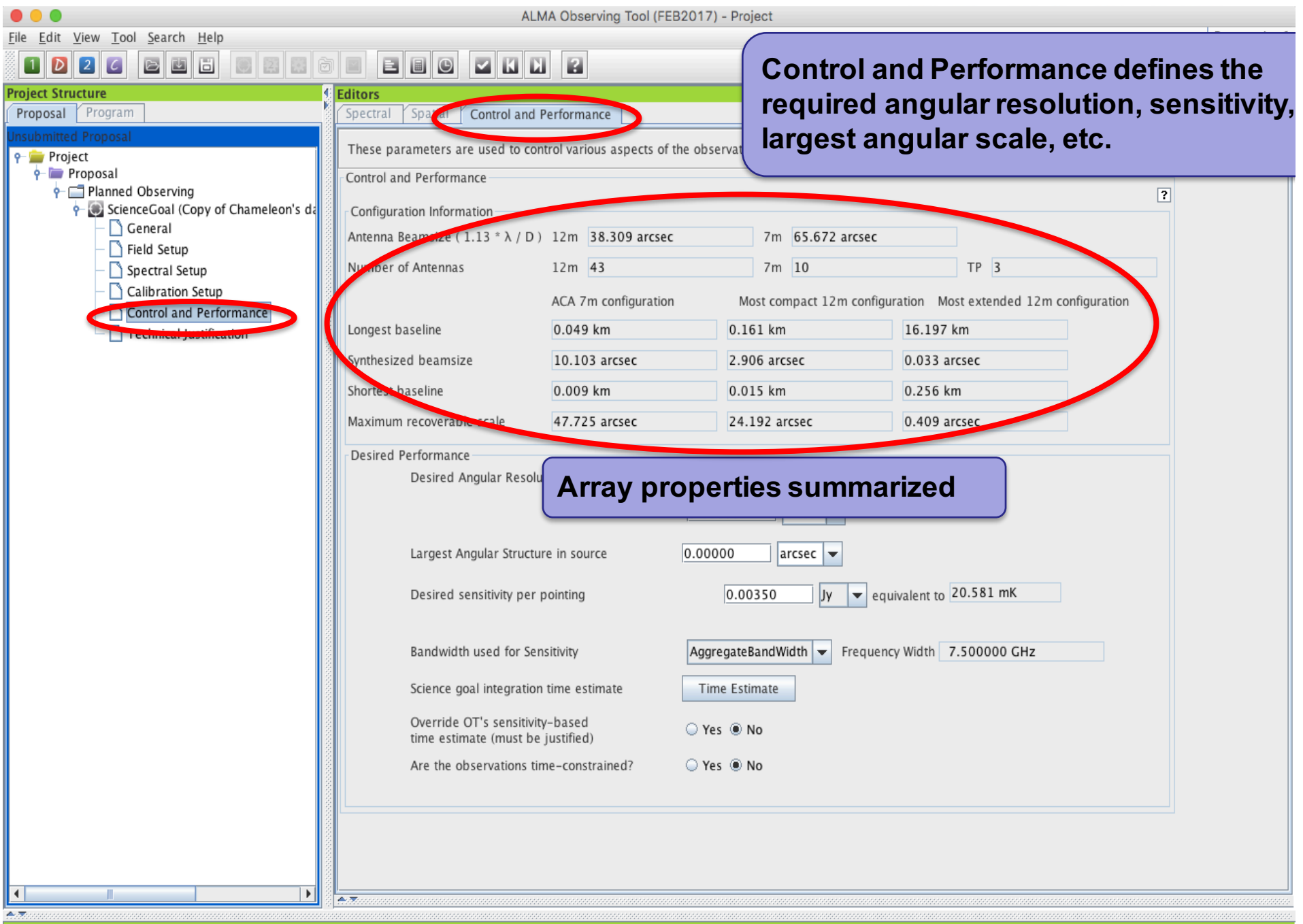

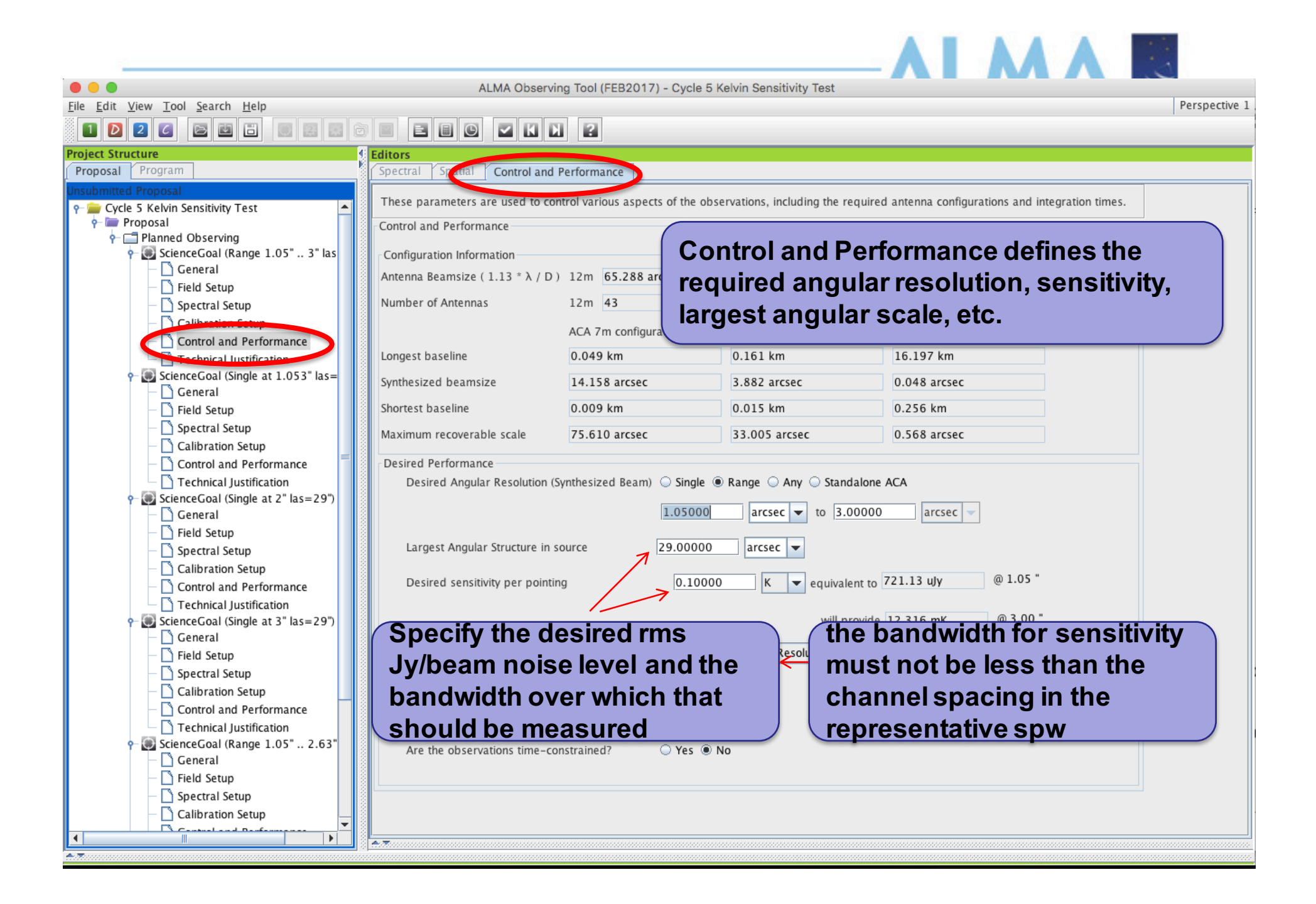

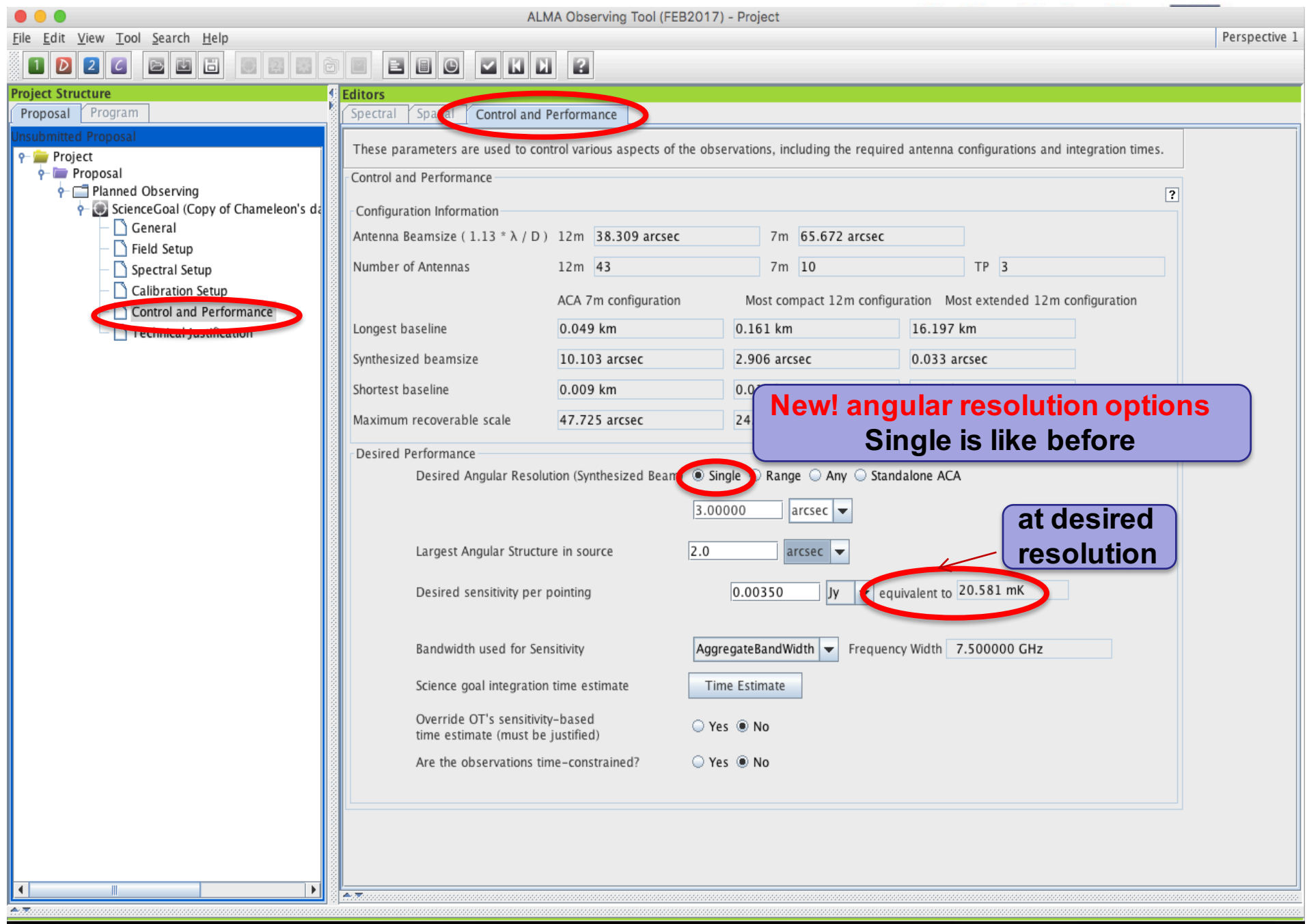

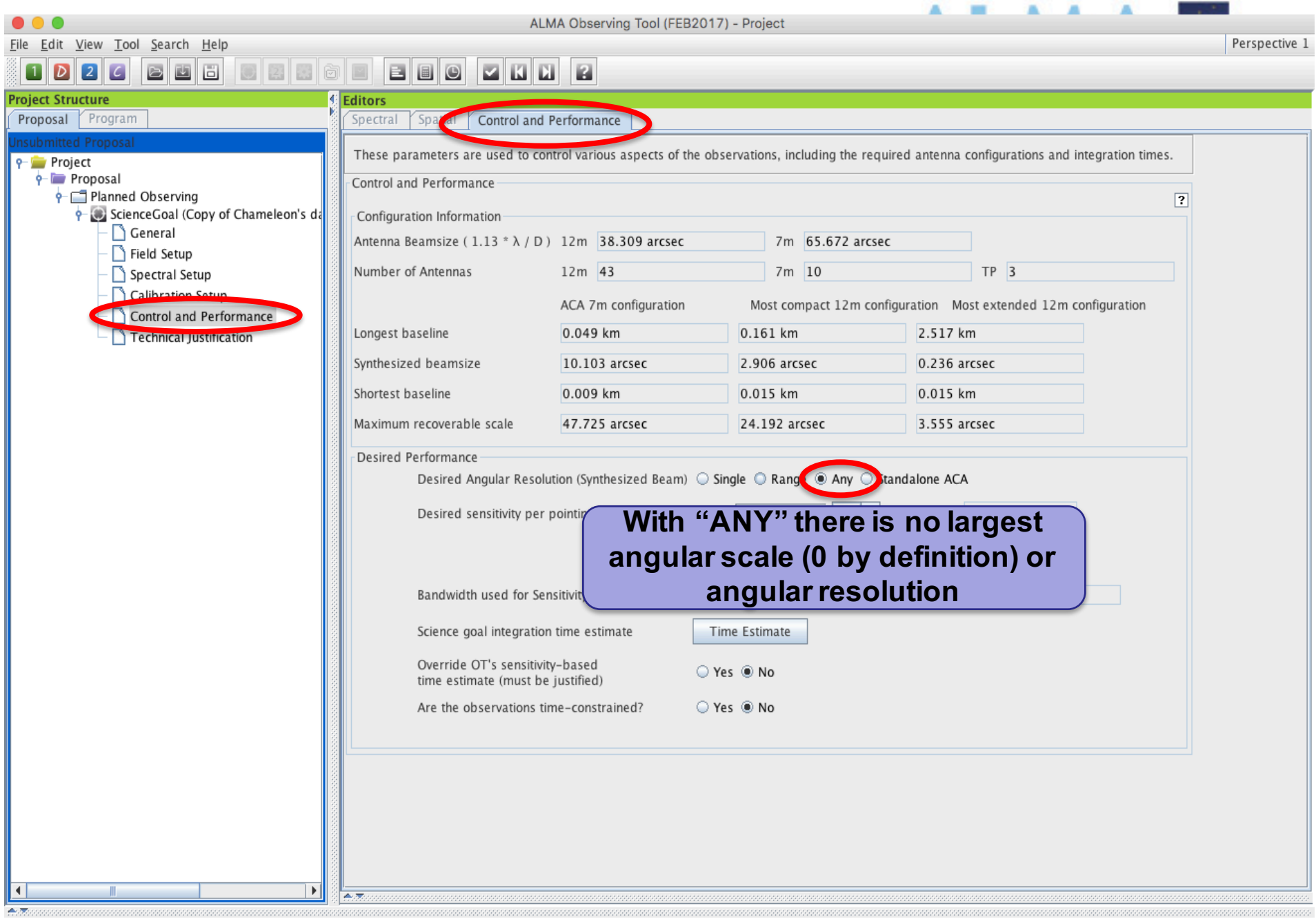

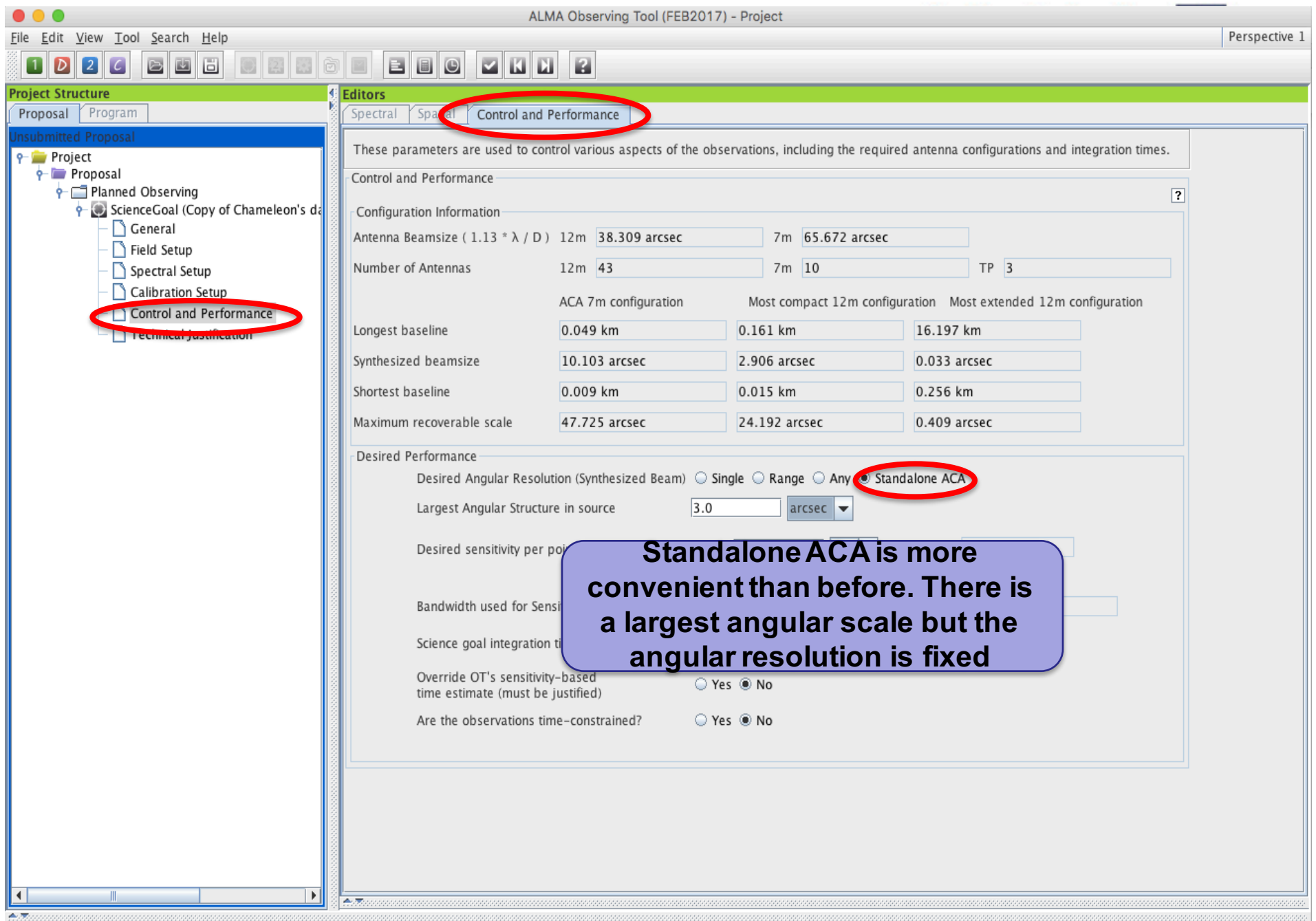

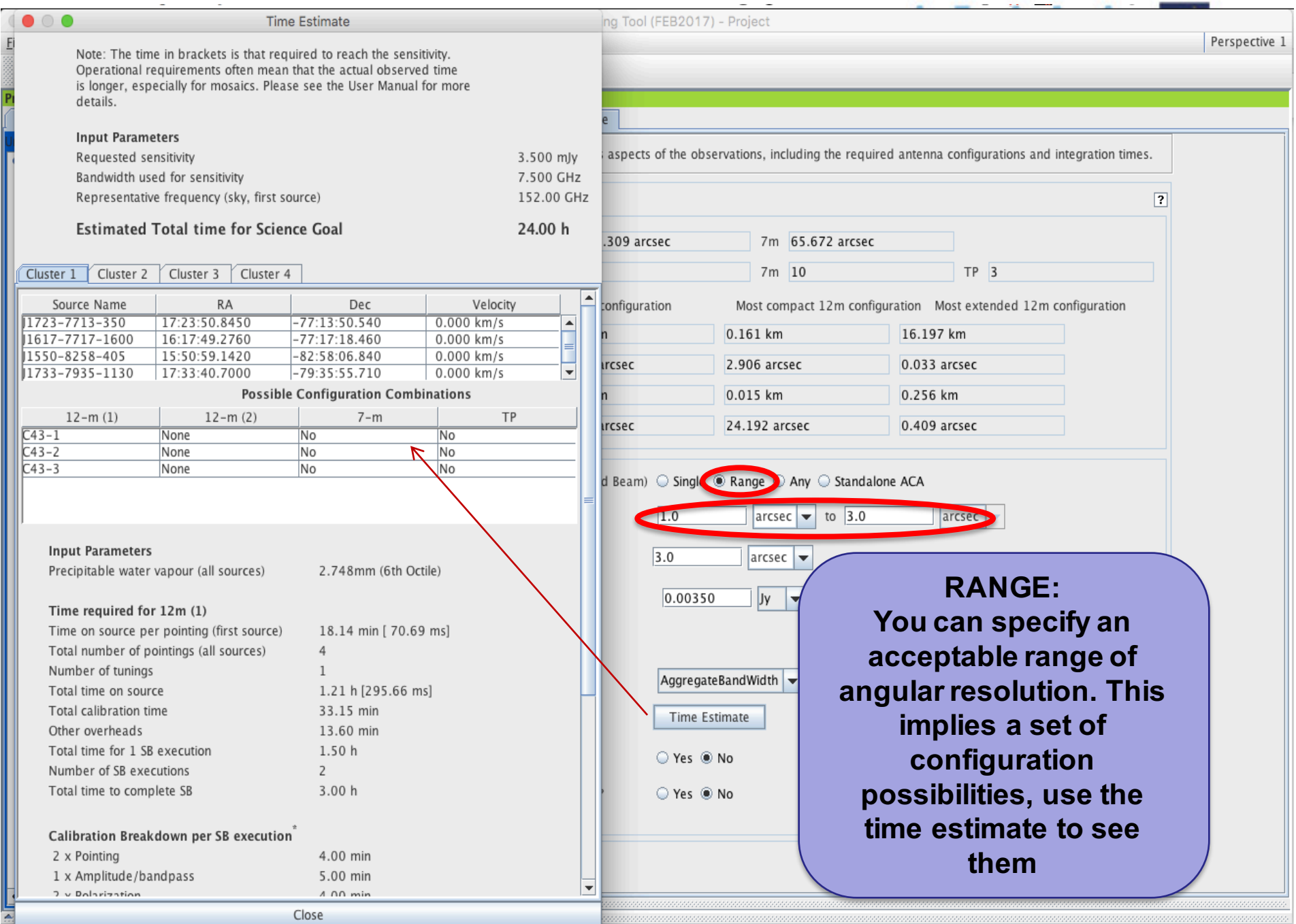

**Project Summary** 

### **Total and Calibration Times**

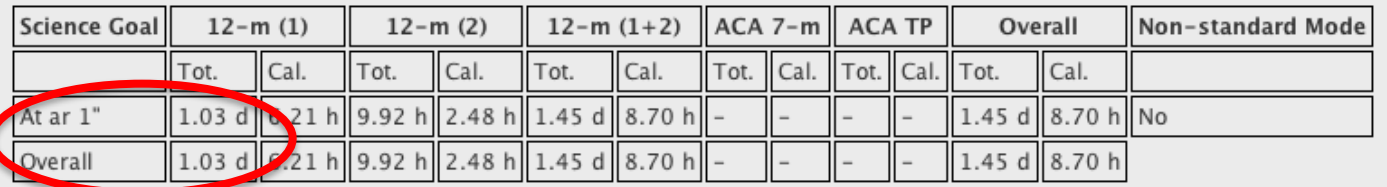

Project Summary

### **Total and Calibration Times**

**Science Goal**  $12-m(1)$  $12-m(1+2)$  $ACA 7-m$ **ACA TP** Overall Non-standard Mode  $12-m(2)$ Tot. Cal. Tot. Cal.  $Cal.$ Tot. Cal. Tot. Tot. Cal. Tot. Cal. 31.53 min 13.83 min 2.63 h 1.15 h 31.53 min 3.83 min  $3.15$  h 1.38 h No At ar 3" 31.53 min 3.83 min 31.53 min 13.83 min 2.63 h 1.15 h 3.15 h 1.38 h Overall

### **When using RANGE:**

**Use Tool->display project time summary to see these** 

**Rules are operating under the hood to choose among the possible configuration choices and they may be biased toward the low resolution end of a range because less 12m time is needed. See above for an example where is a factor 50 difference in 12m time for ar = 1" vs. ar = 3"**

**Be careful that the OT is not making choices for you that you would not make for yourself. Before submitting with a range, narrow it and use the project time summary to examine the choices the OT is making**

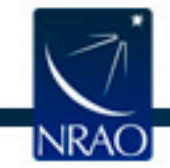

 $\circ$   $\circ$ 

 $\bullet$   $\circ$   $\bullet$ 

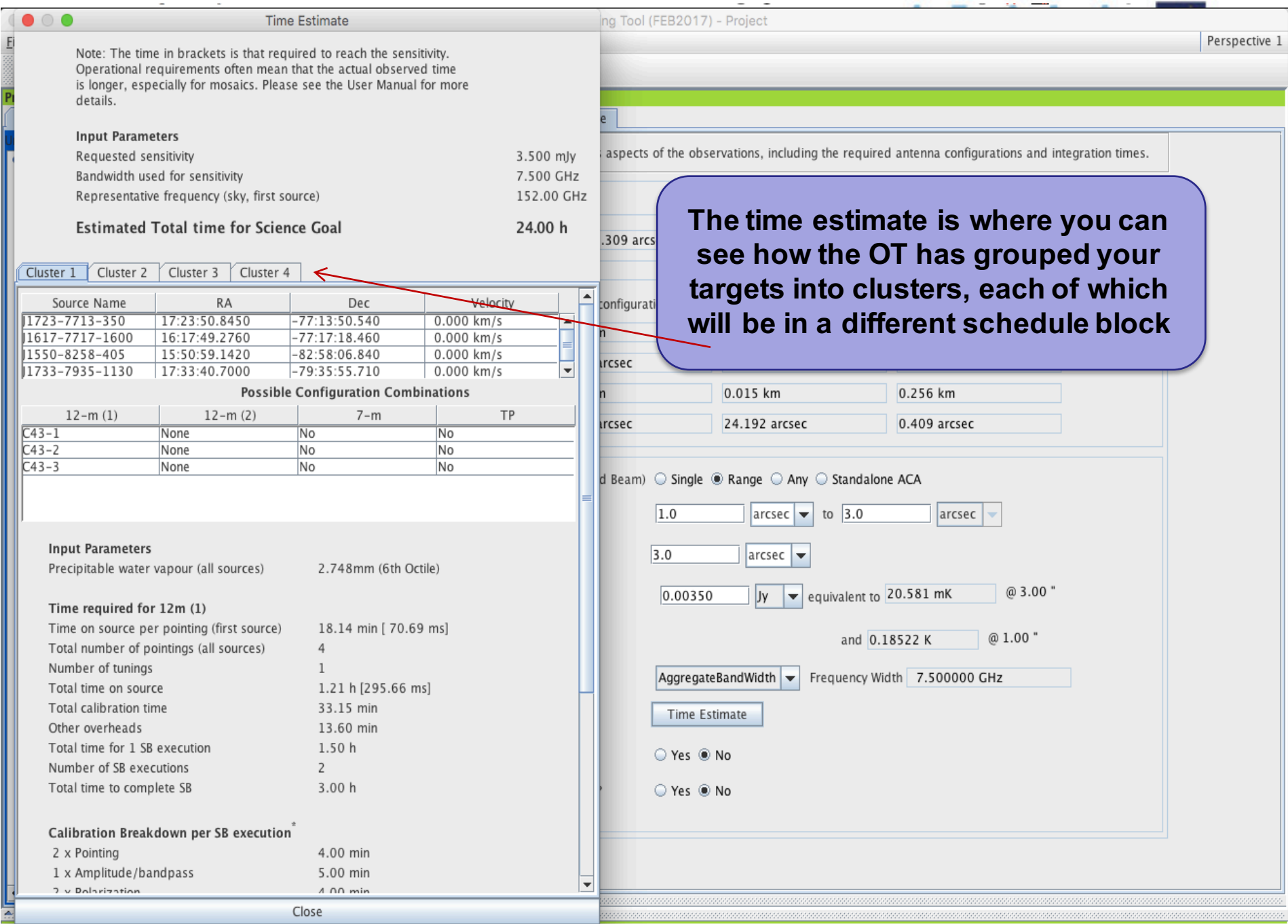

### **SG Time Estimates**

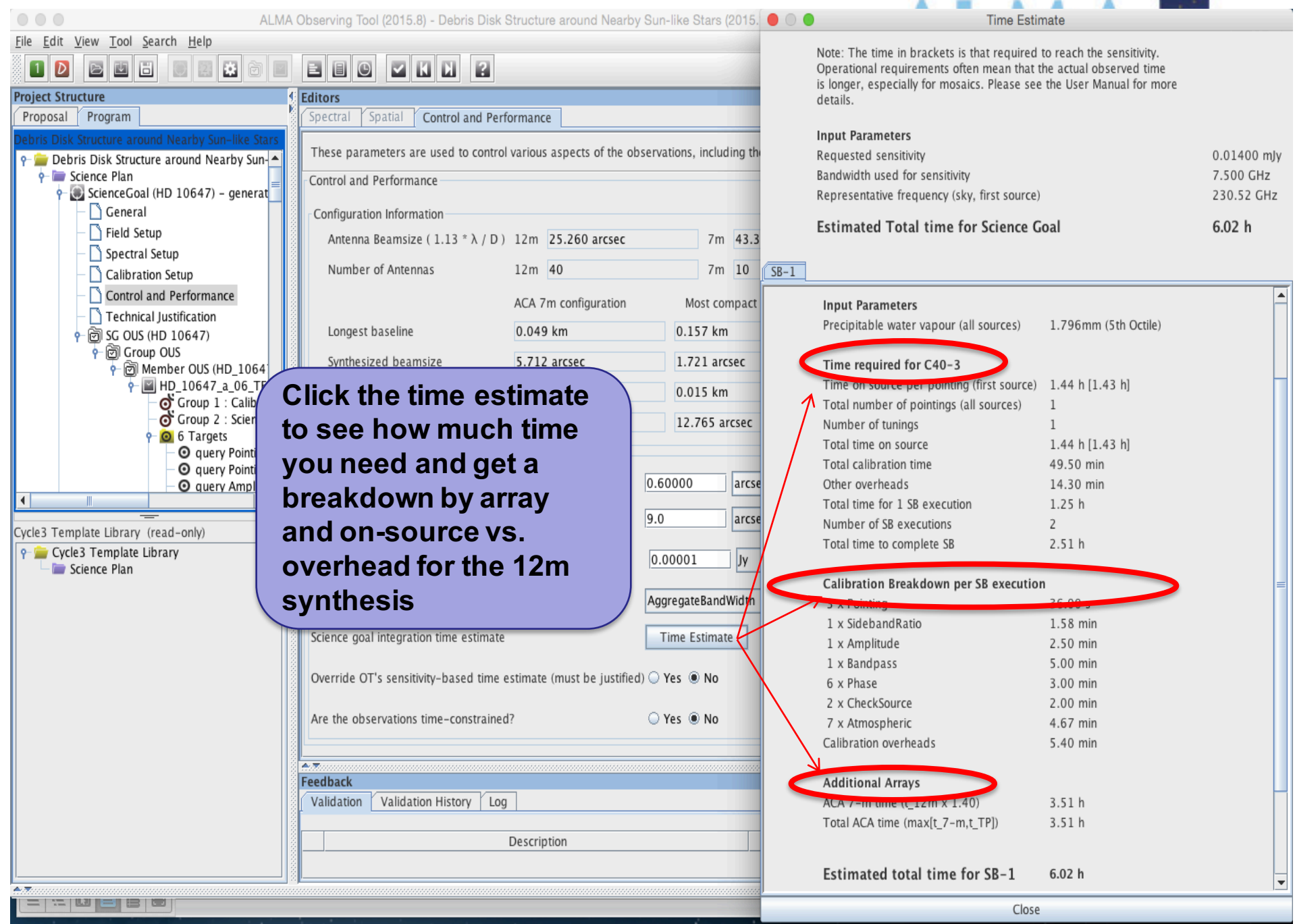

### **SG Time Estimates**

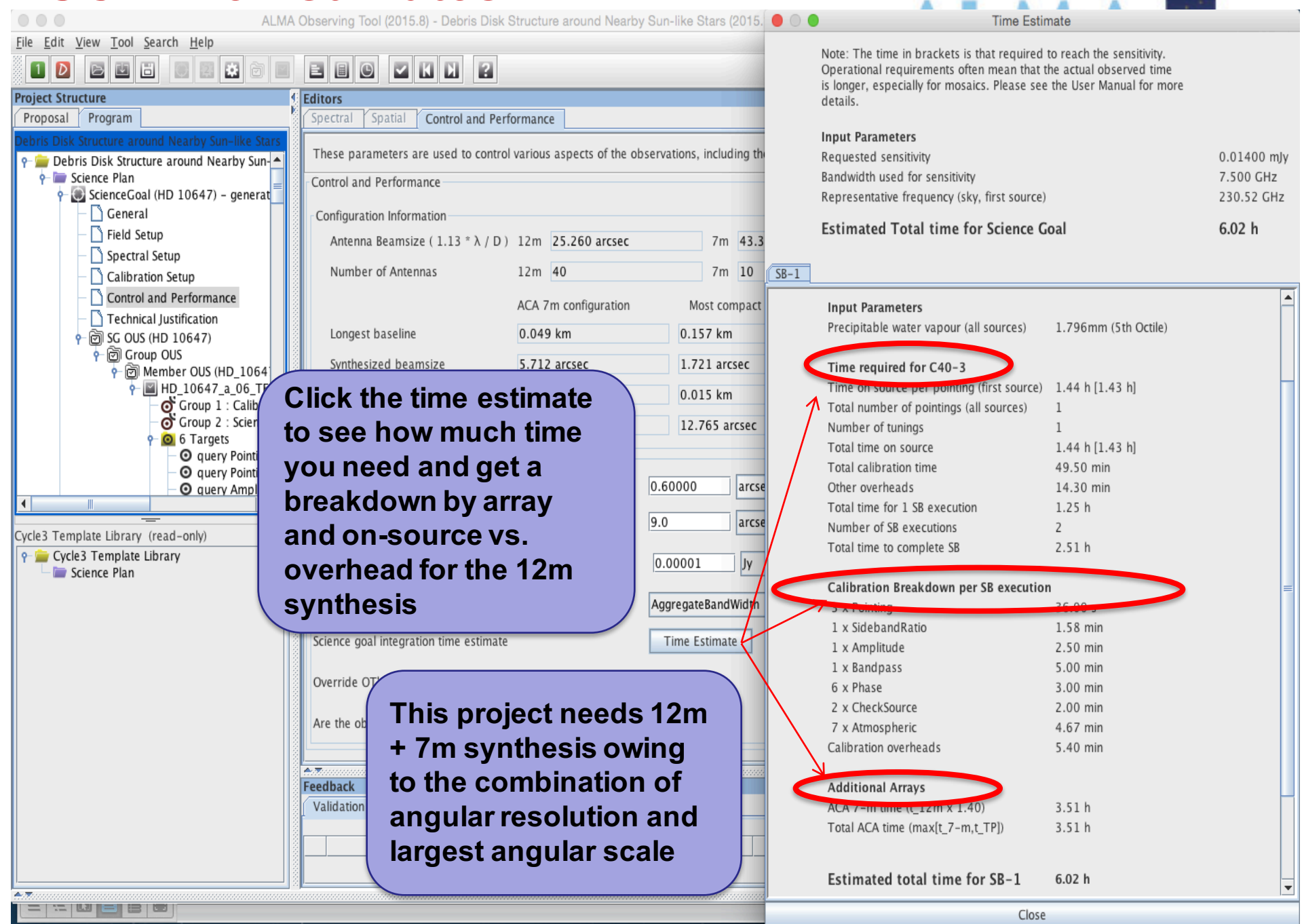

### **Single source time estimates**

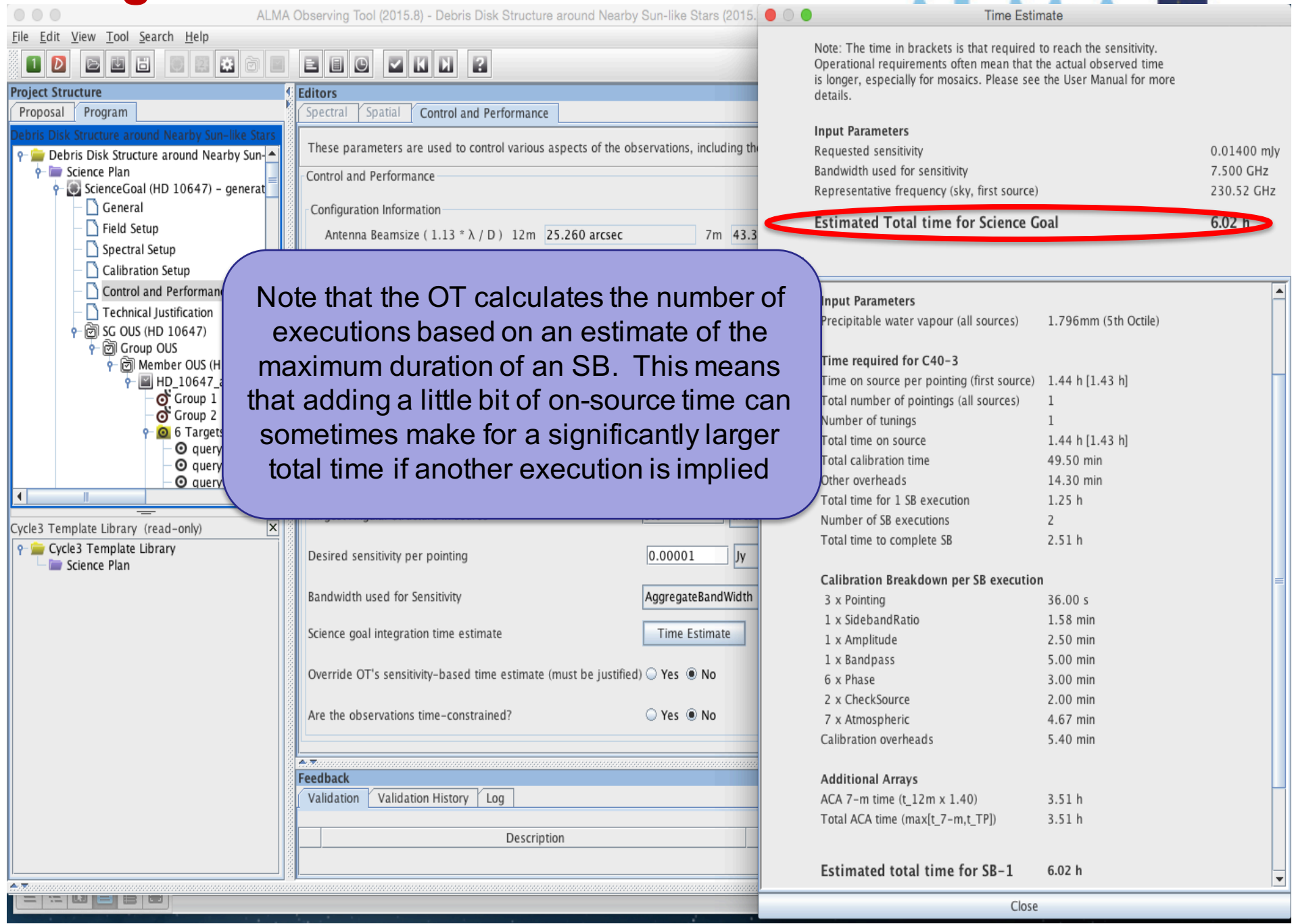

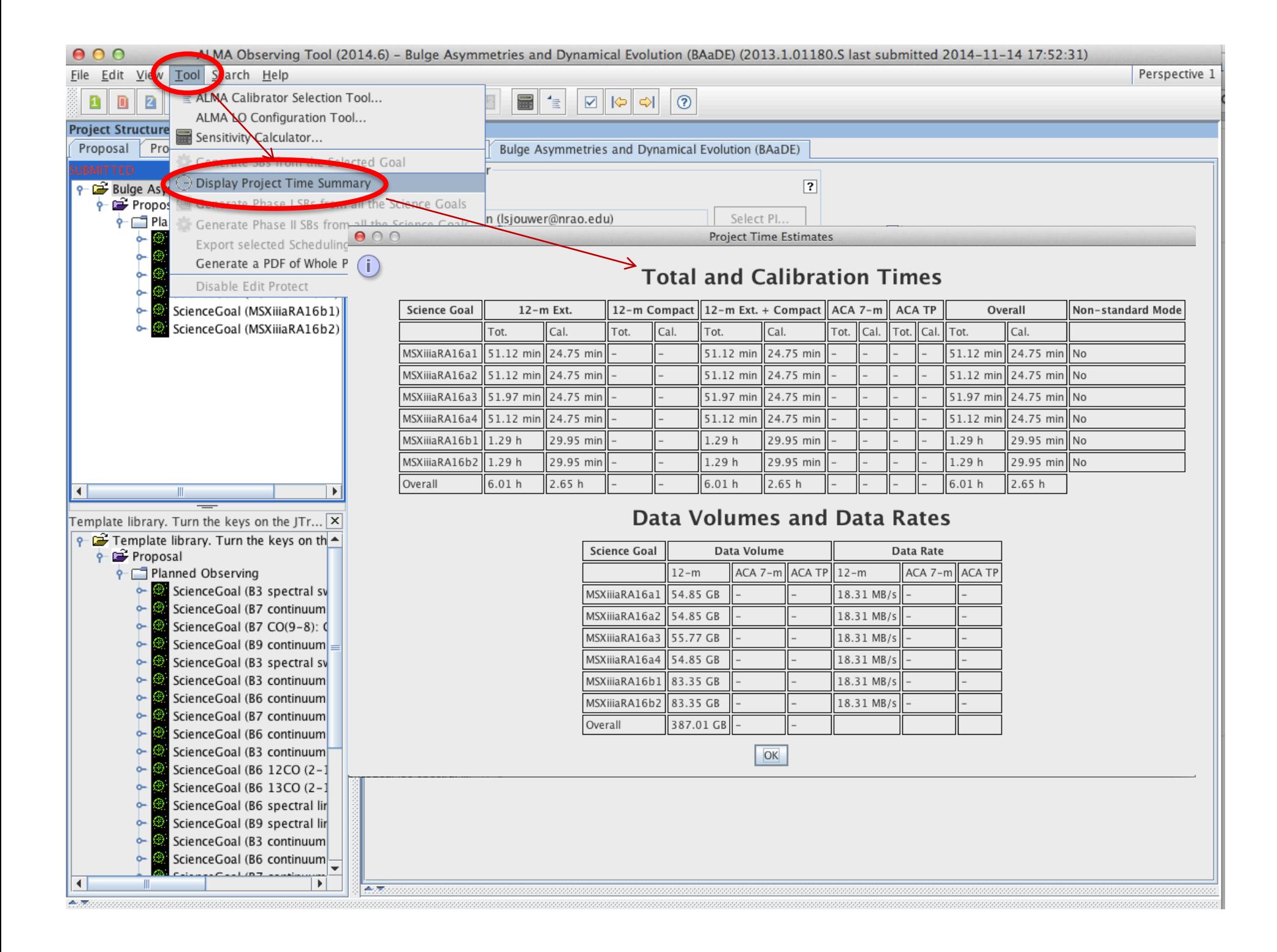

# **Time constrained observing ALMAE**

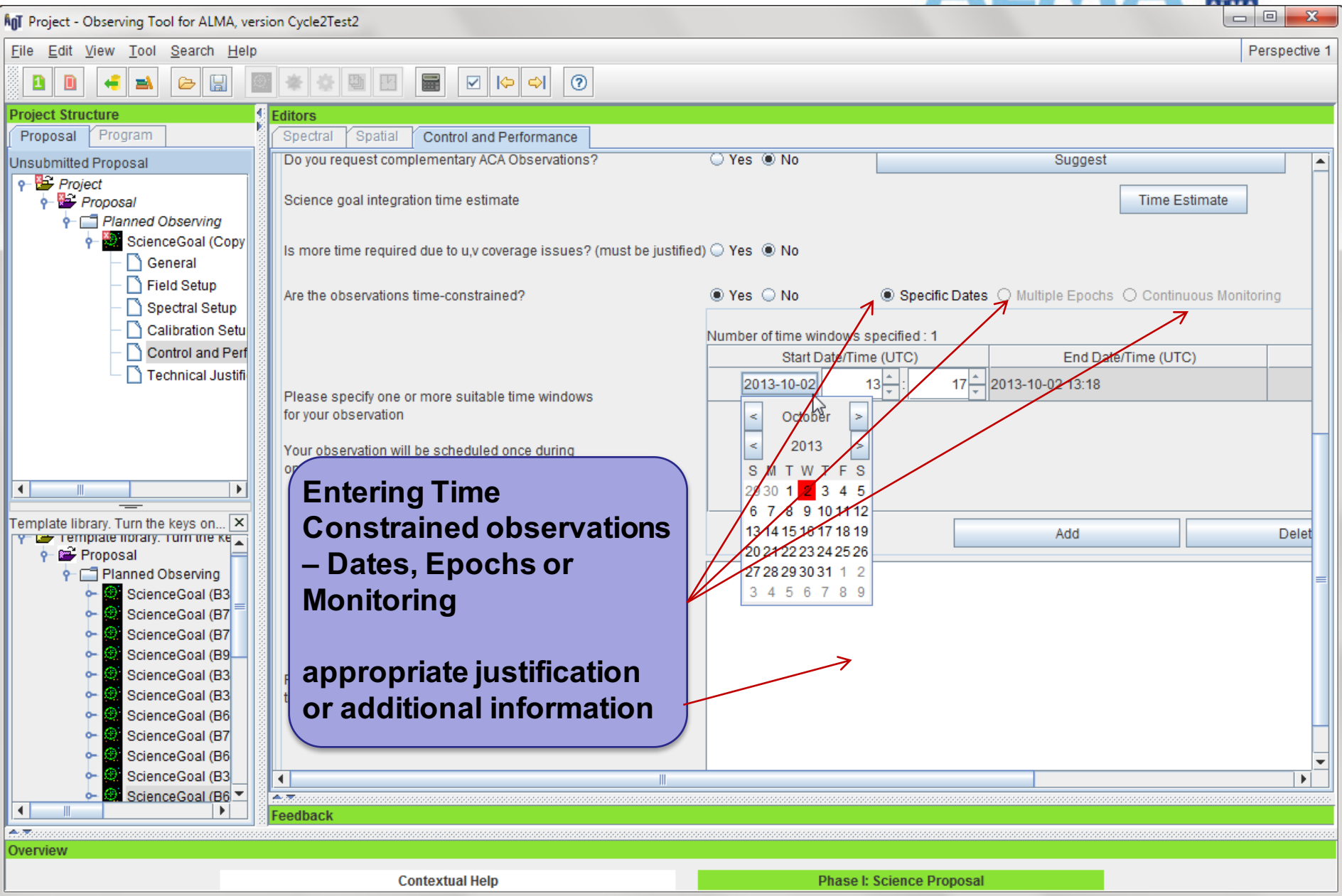

### The sensitivity calculator is available separately in the OT (or on the web)

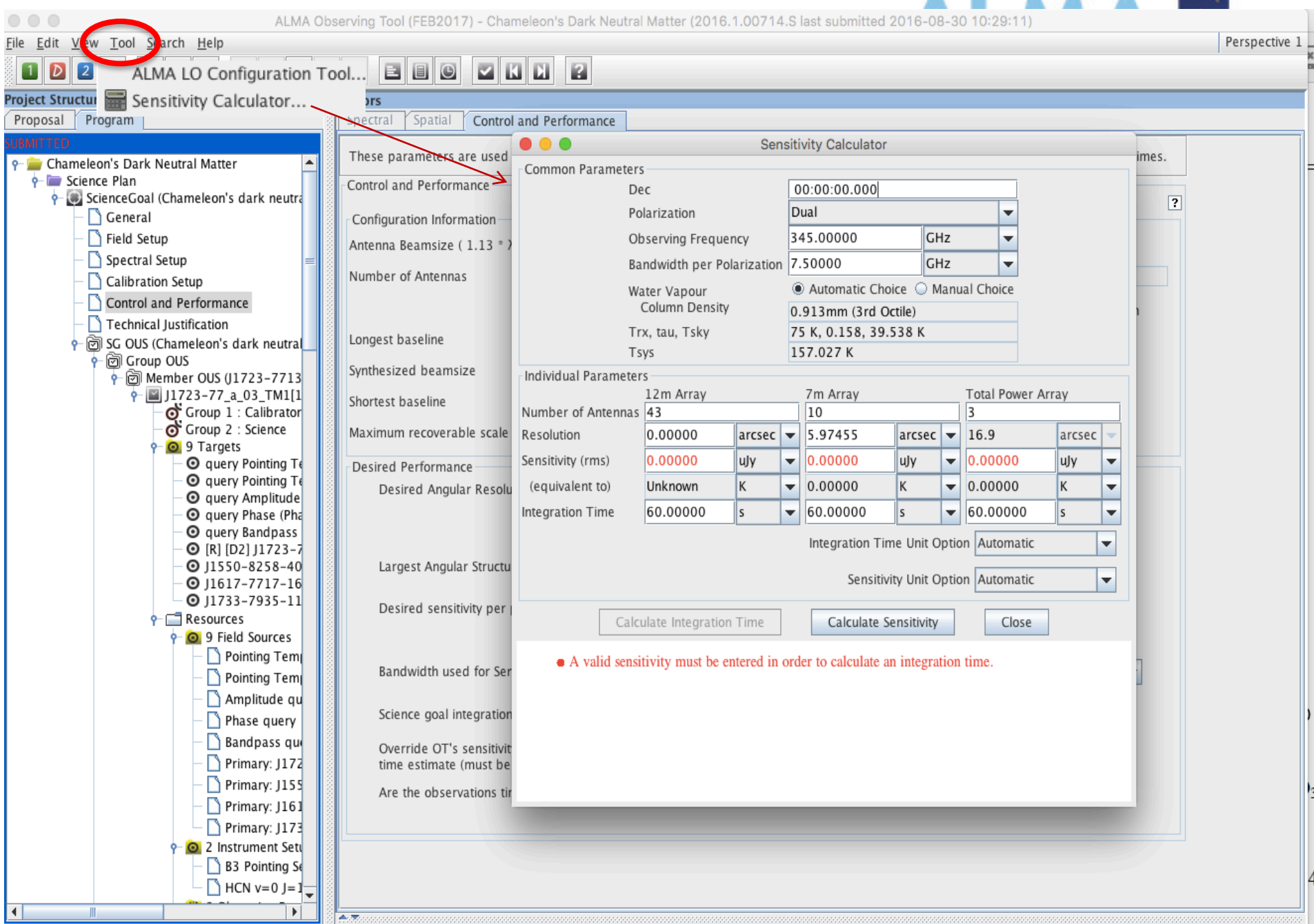

# Tech Justification **Manual Constant of the Charles Groundhog Day Test**

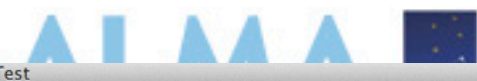

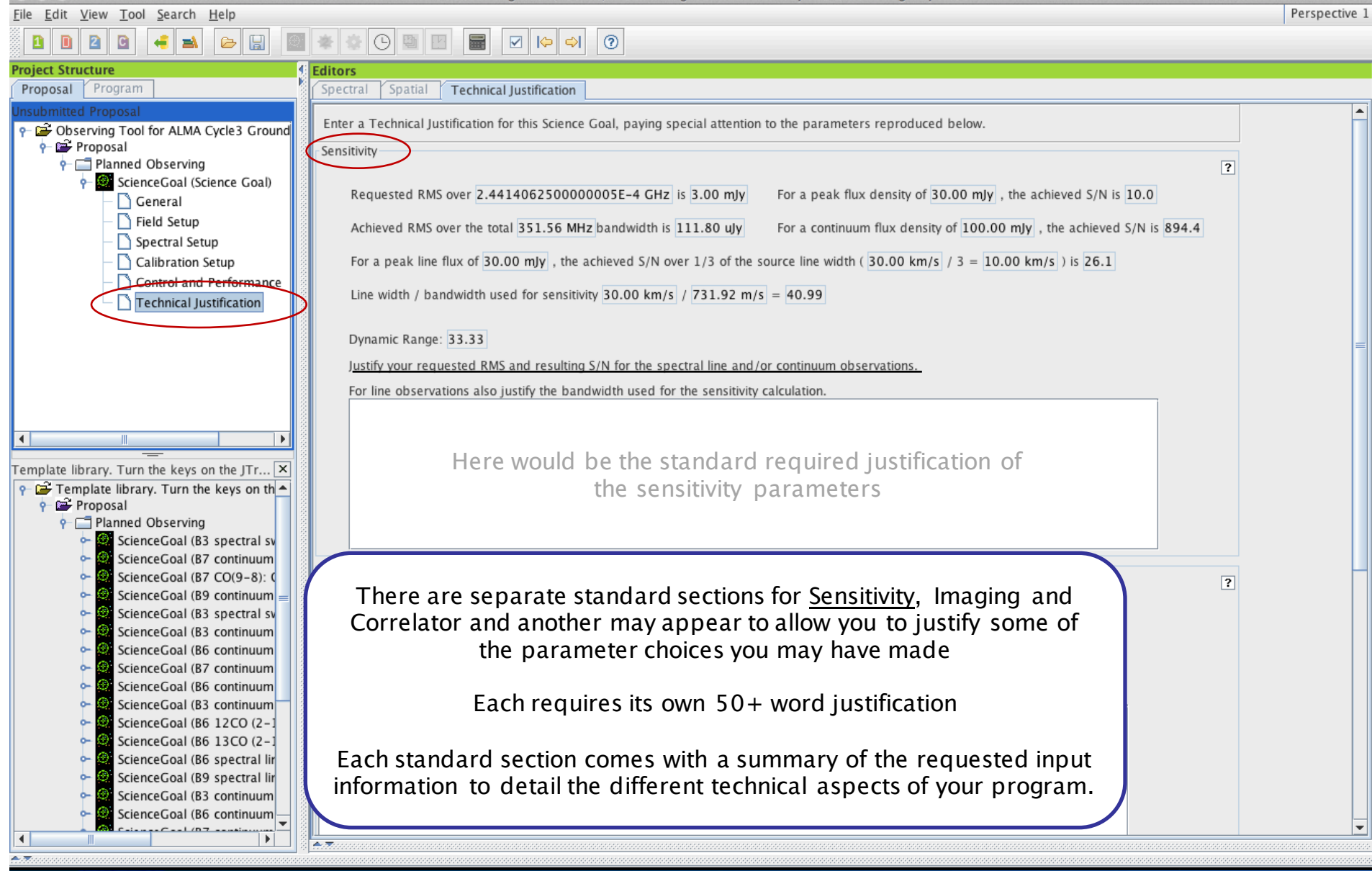

### **Tech Justification**

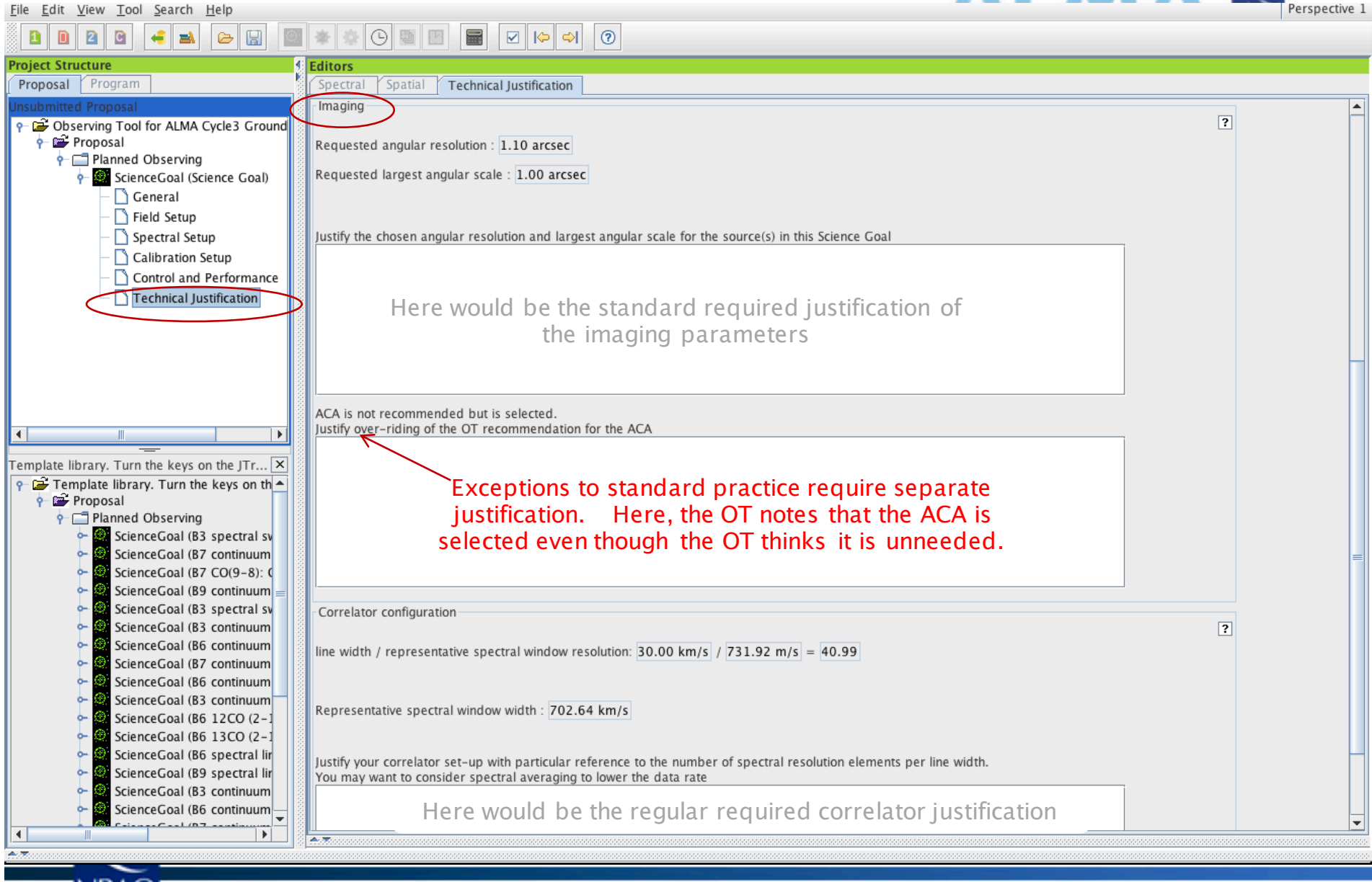

AI AA A B

## **When the time is ripe … validate & submit**

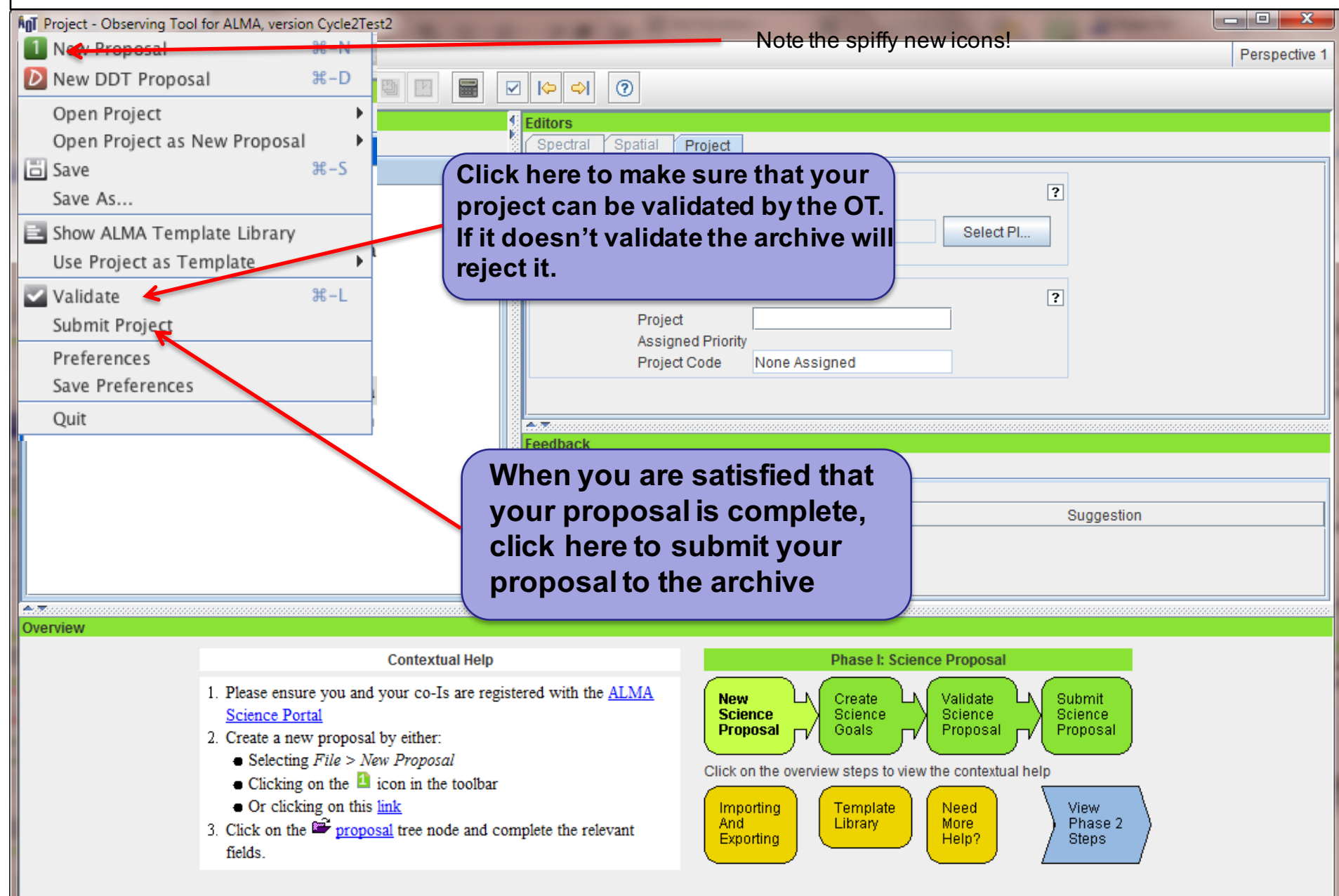

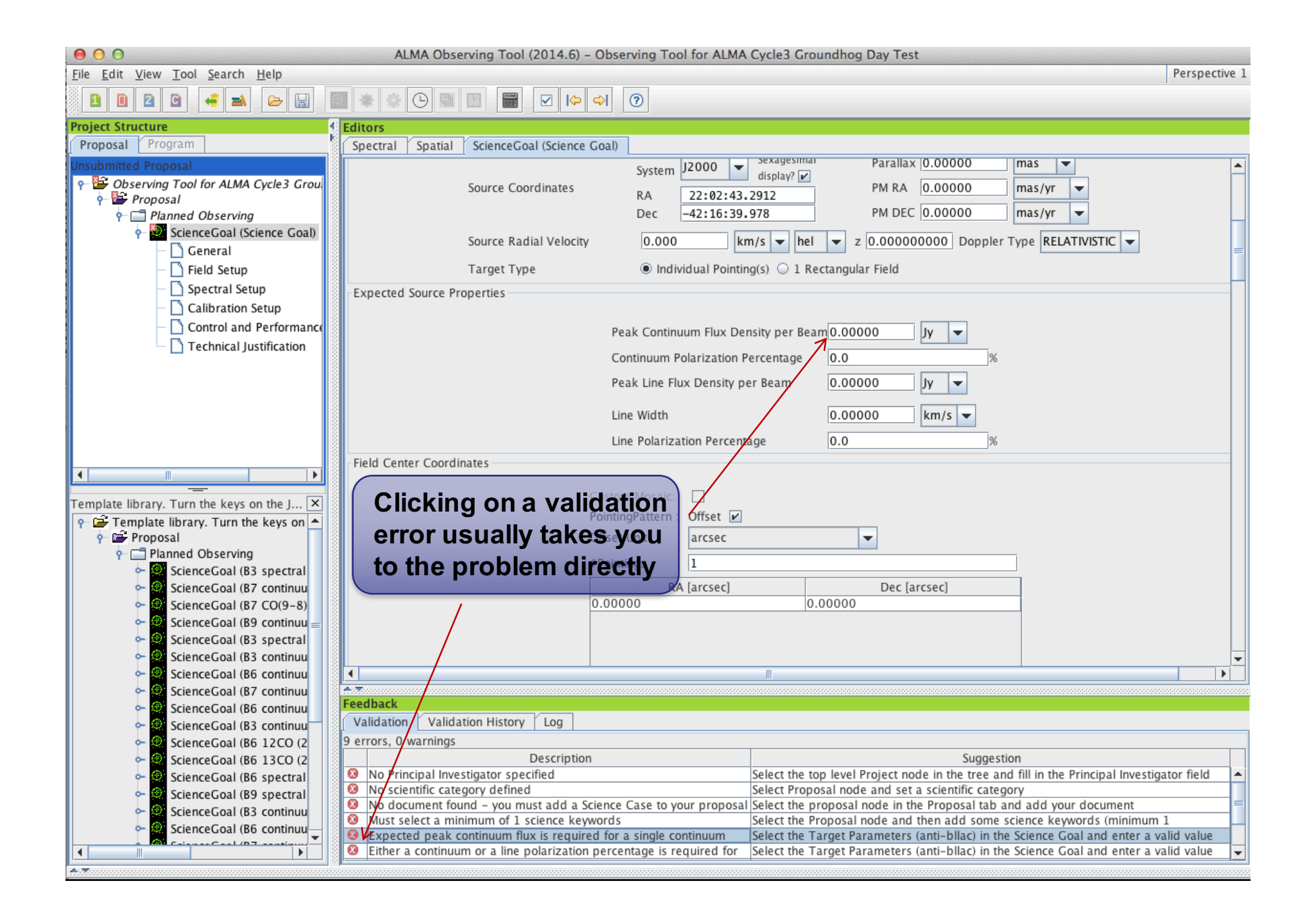

## **Use preferences to customize**

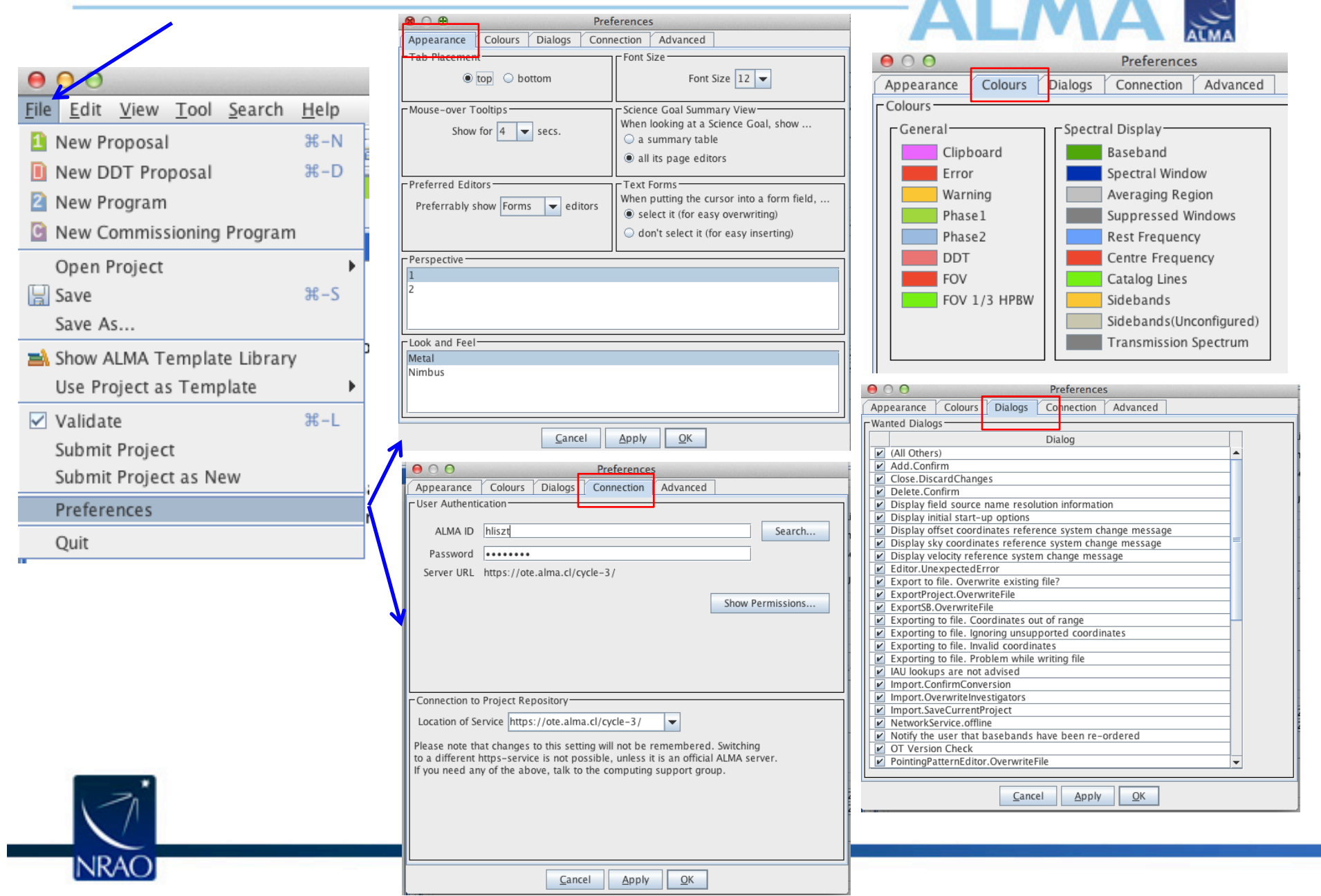

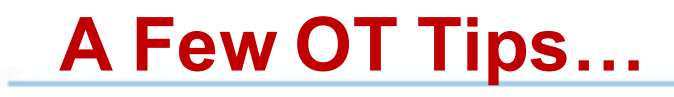

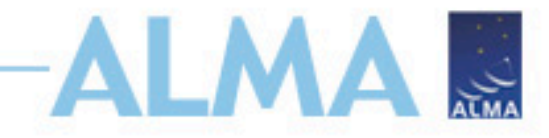

- New: The same cut and paste commands you use outside the OT for text also now work inside it
- Ctrl-Z global shortcut will expand out succeeding items in the J-tree (try it, you'll see what we mean)
- Holding down ALT when making choices in dropdown lists will convert to the unit or type of the new choice
	- Otherwise, only the description changes, not value
- OT does galactic-celestial conversion automatically
	- Cannot convert in other ways, eg not FK5 J2000 to ICRS. FK5 J2000 now deprecated

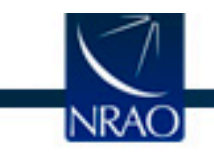

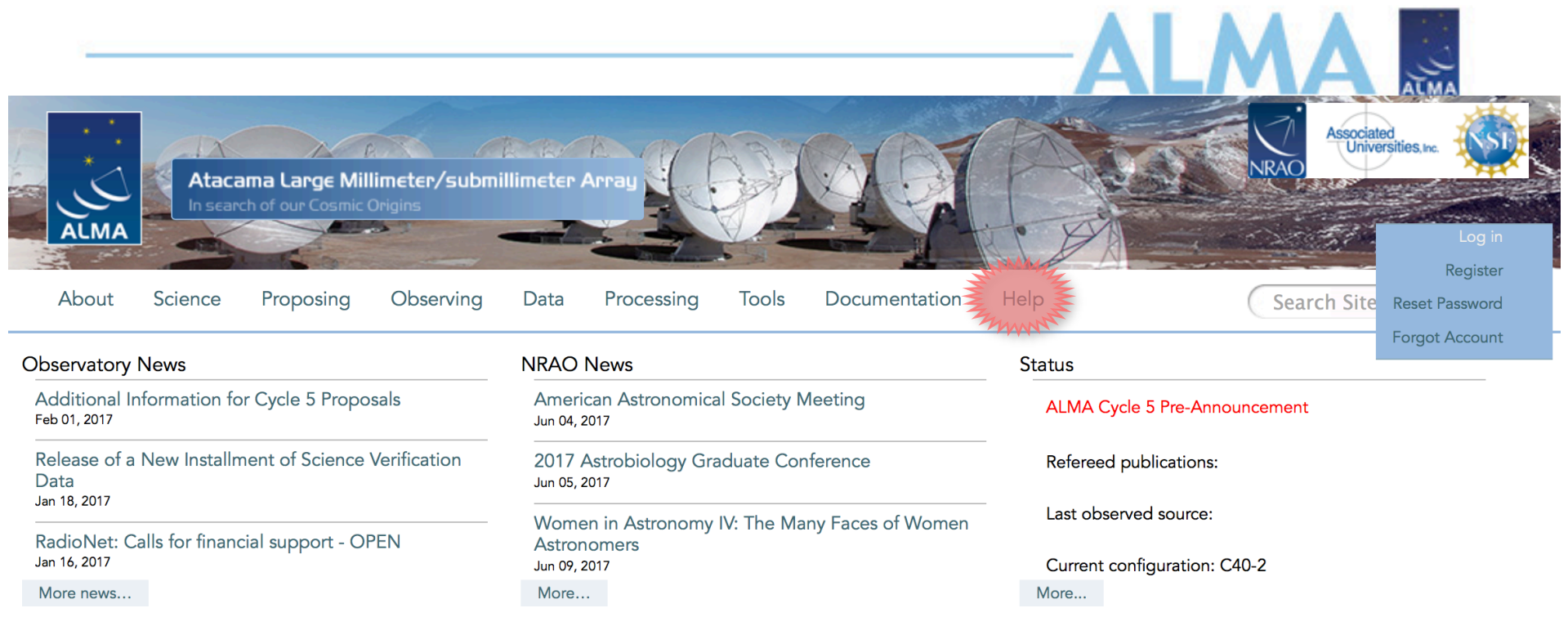

#### Science Highlights - Possible Disk Truncation in Ophiuchus Brown Dwarfs

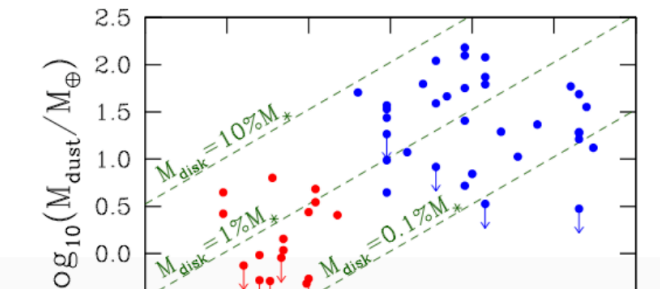

The sensitivity, resolution and the wavelength coverage of ALMA makes it an ideal tool for studying the properties of the cold outer disks of young stars and low mass objects. Such observations can aid us in understanding the formation of their central objects and their likelihood of ultimately hosting planets. In a recent Astronomy & Astrophysics paper, Dr. Testi and his collaborators made use of ALMA Band 7 to observe an unbiased sample of spectroscopically confirmed Ophiuchus brown dwarfs with infrared excesses.

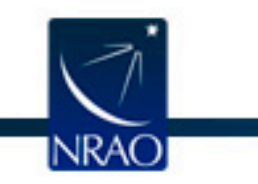

## **ALMA Science Portal @ NRAO www.almascience.org**

# **I could use a hand...**<br>
Have no fear, the ALMA Helpdesk is here...

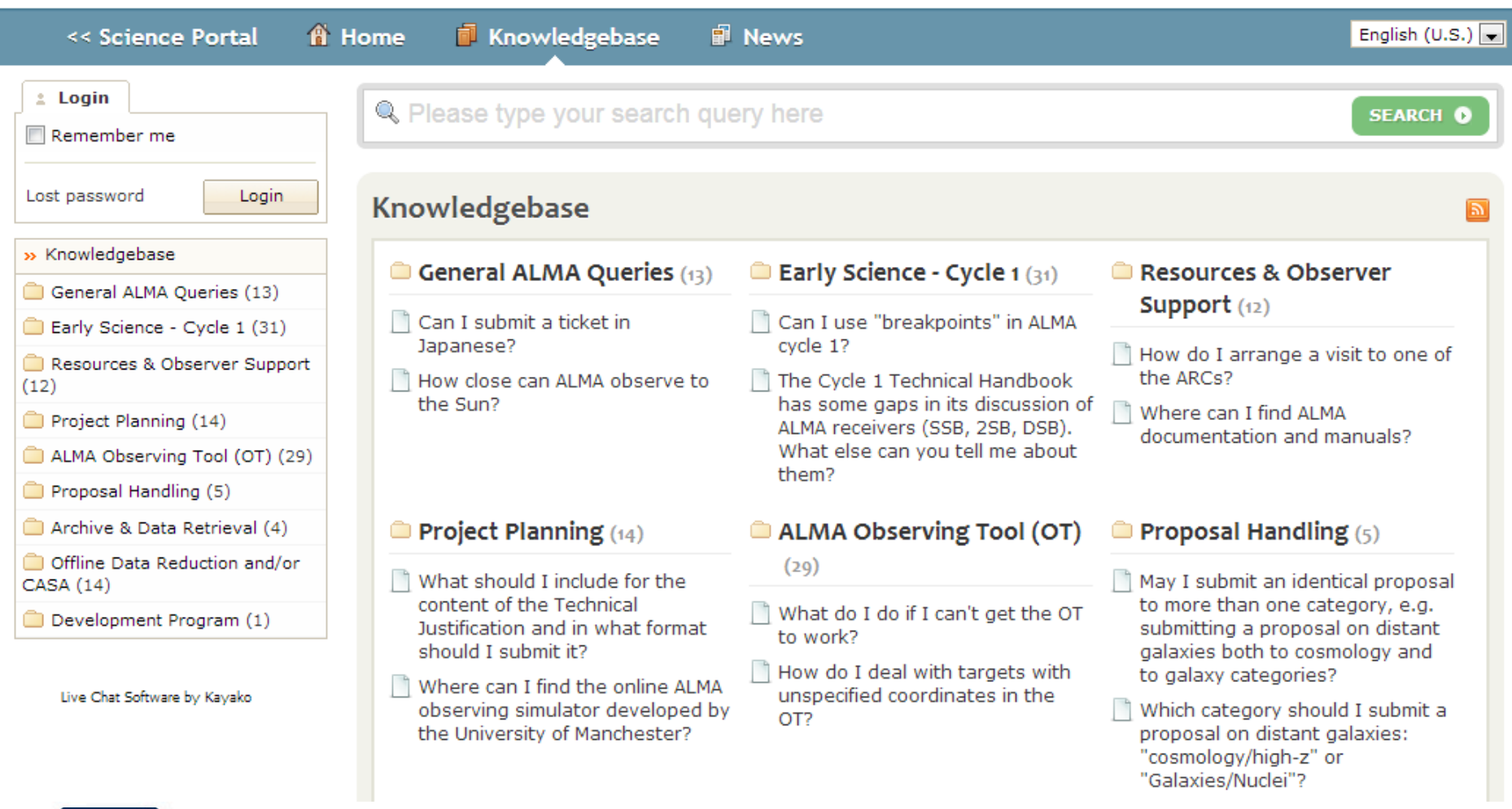

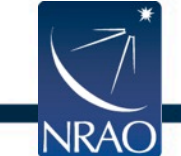

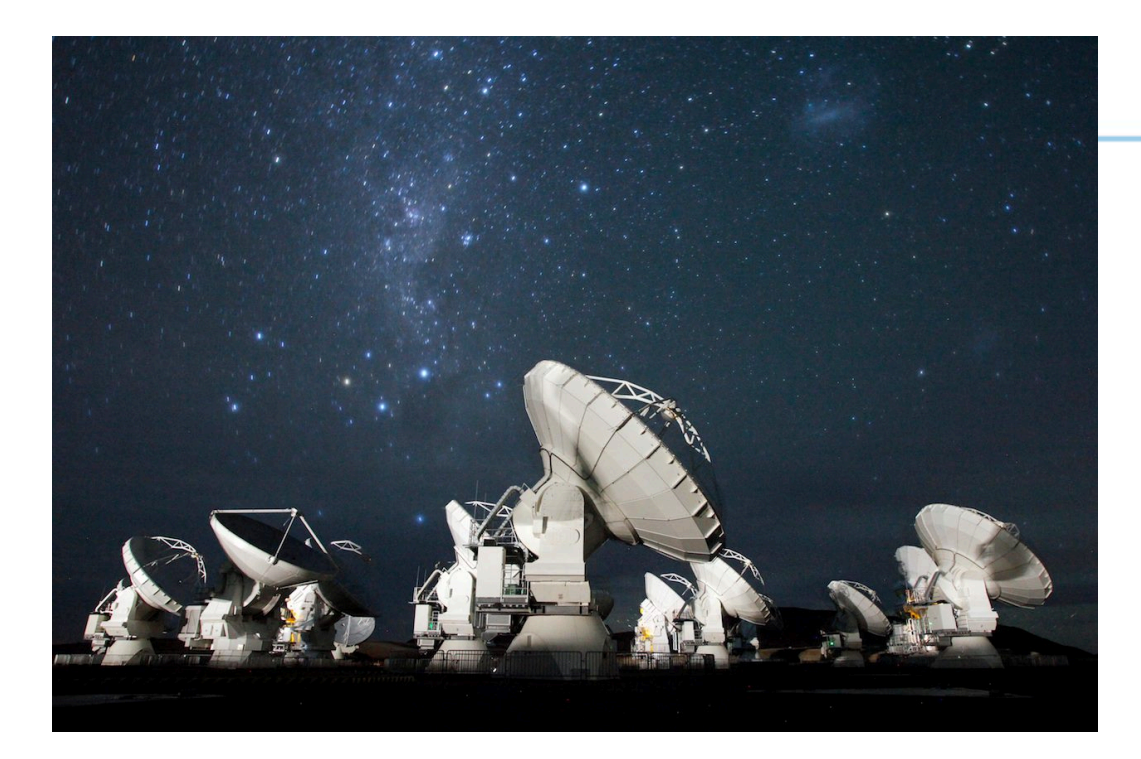

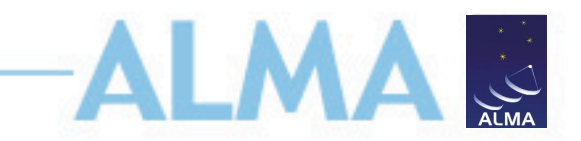

## **For more info:**

https://almascience.nrao.edu/

The Atacama Large Millimeter/submillimeter Array (ALMA), an international astronomy facility, is a partnership of Europe, North America and East Asia in cooperation with the Republic of Chile. ALMA is funded in Europe by the European Organization for Astronomical Research in the Southern Hemisphere (ESO), in North America by the U.S. National Science Foundation (NSF) in cooperation with the National Research Council of Canada (NRC) and the National Science Council of Taiwan (NSC), and in East Asia by the National Institutes of Natural Sciences (NINS) of Japan in cooperation with the Academia Sinica (AS) in Taiwan. ALMA construction and operations are led on behalf of Europe by ESO, on behalf of North America by the National Radio Astronomy Observatory (NRAO), which is managed by Associated Universities, Inc. (AUI), and on behalf of East Asia by the National Astronomical Observatory of Japan (NAOJ). The Joint ALMA Observatory (JAO) provides the unified leadership and management of the construction and operation of ALMA.

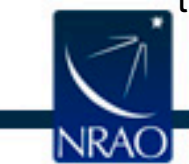